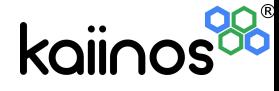

# Introduction to WebGIS

### Final output

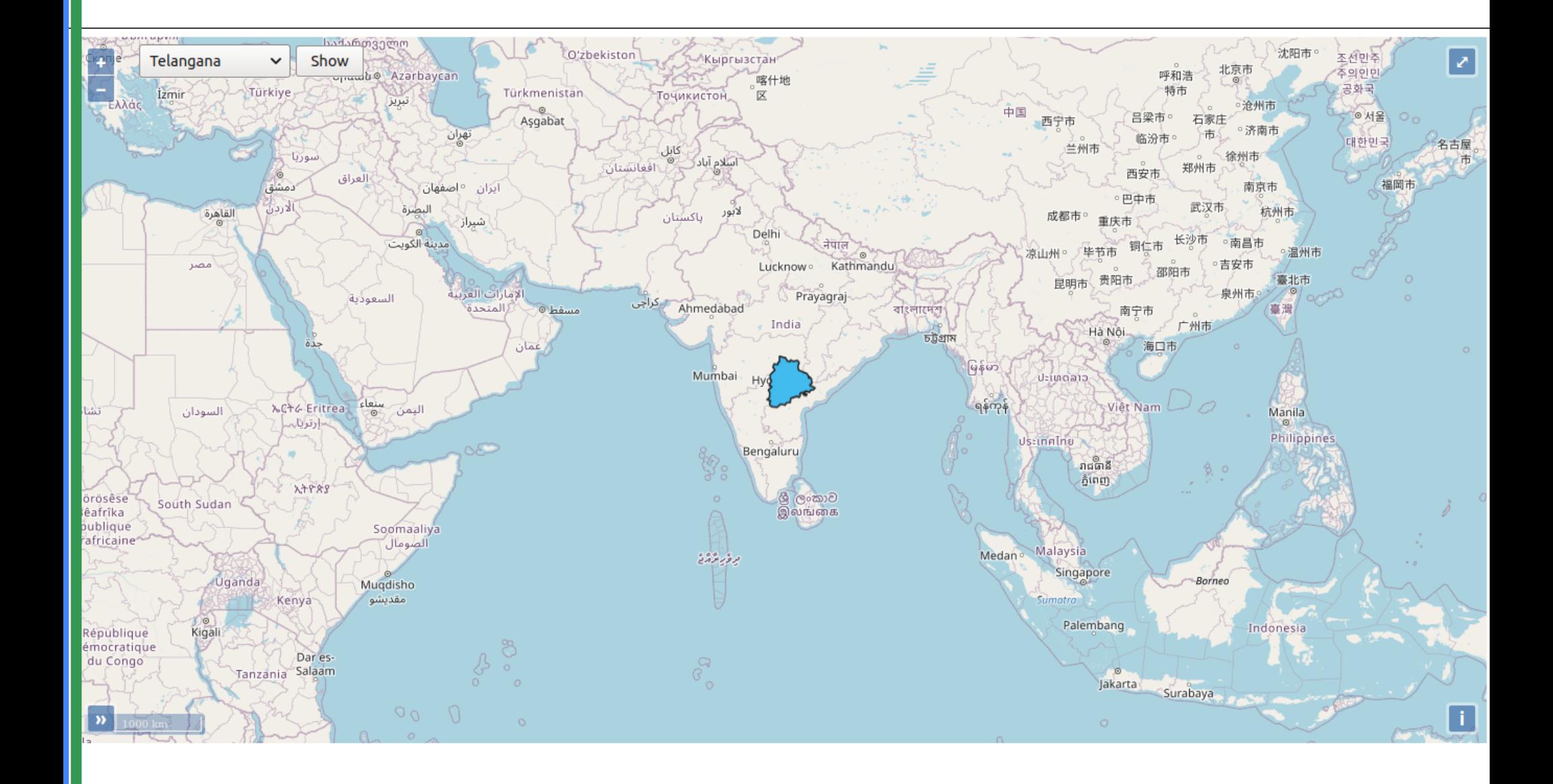

### Final output

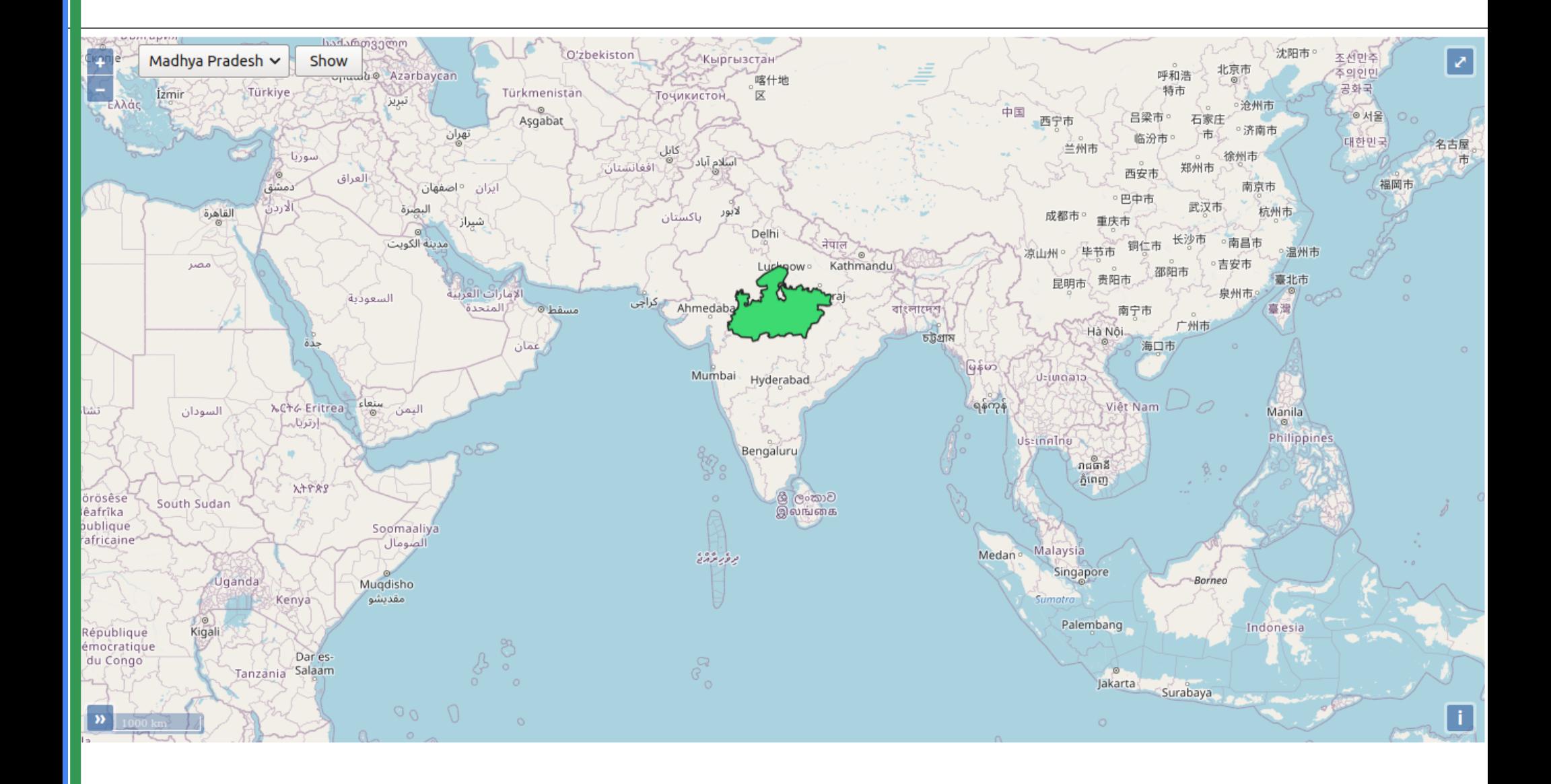

### Final output

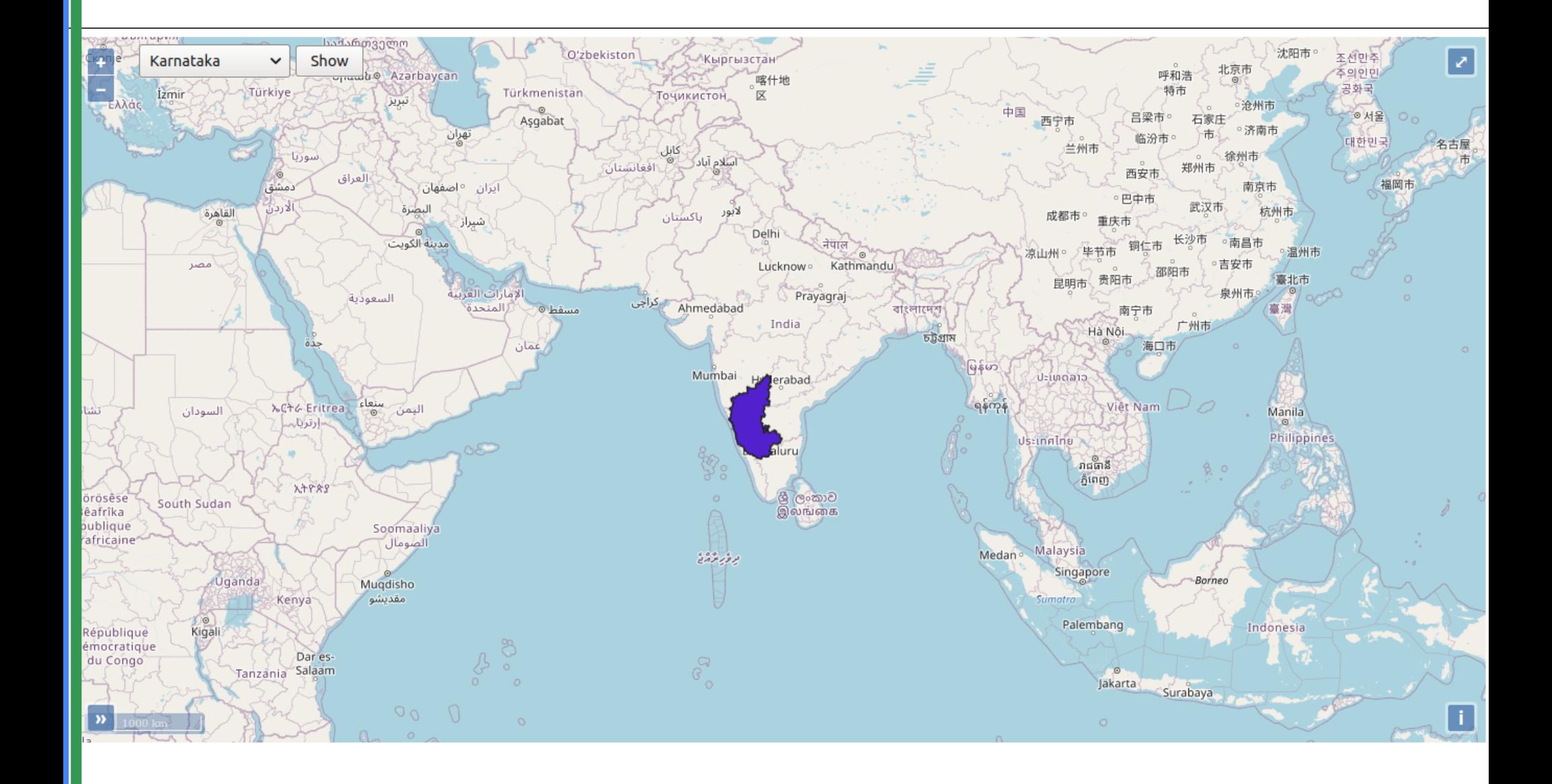

Publishing data in Geoserver

#### http://localhost:8080/geoserver

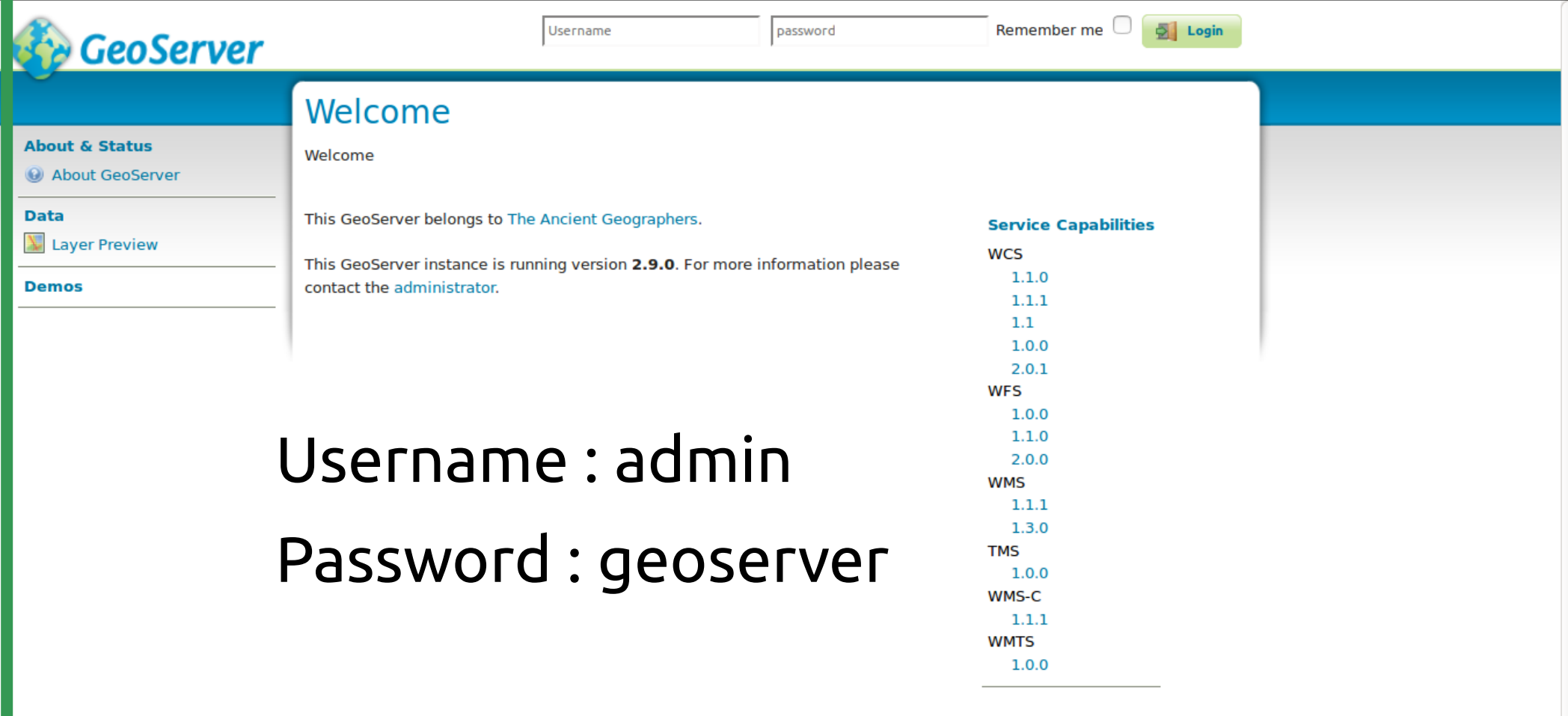

## Publishing data in Geoserver

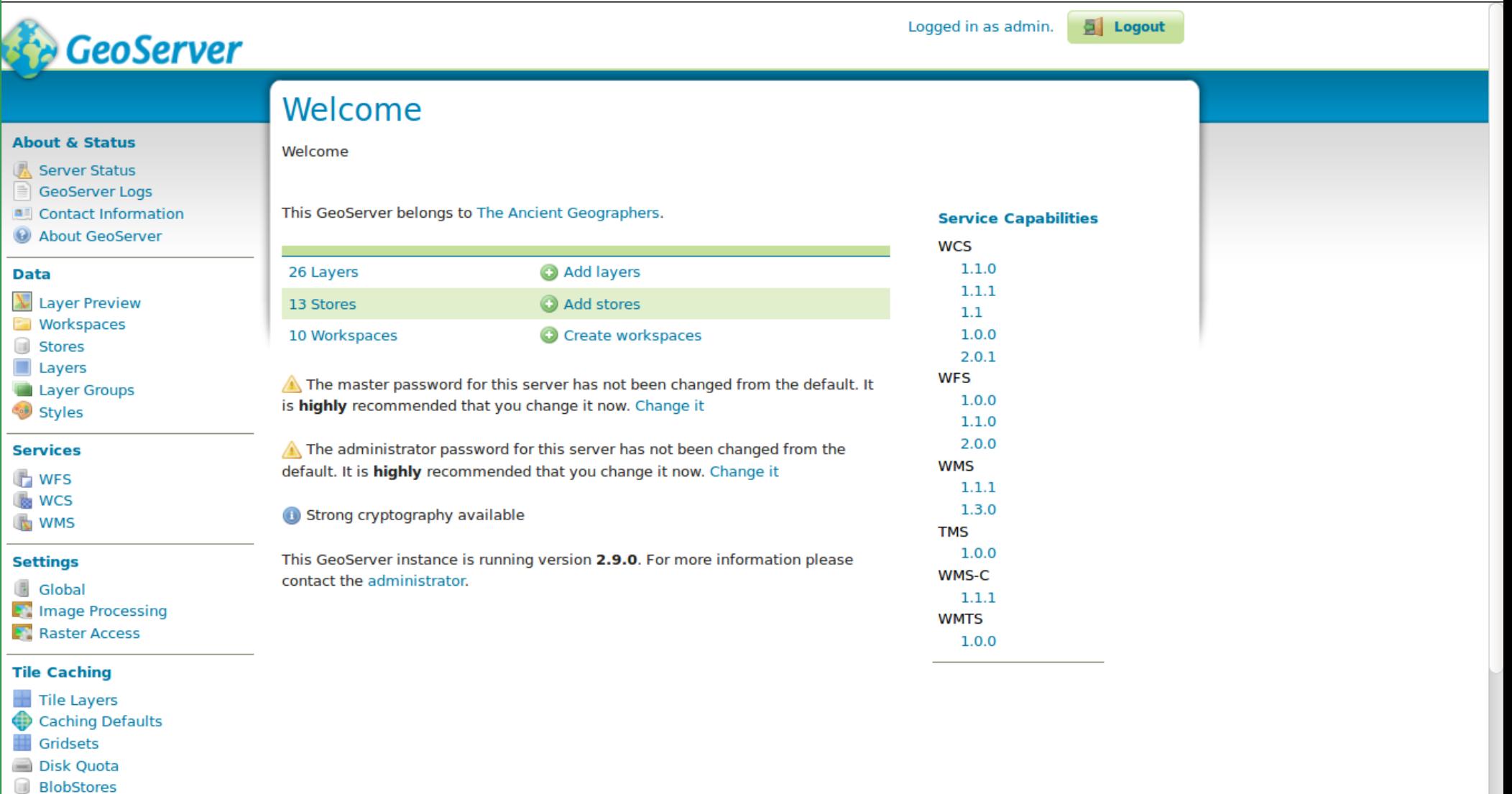

**Security** 

 $\triangle$  Settings

Workspace is a container which organizes items in GeoServer & used to group similar layers together.

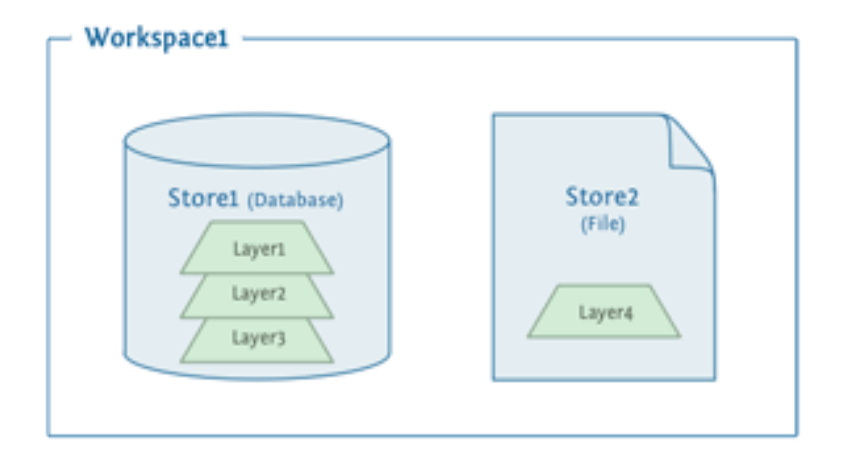

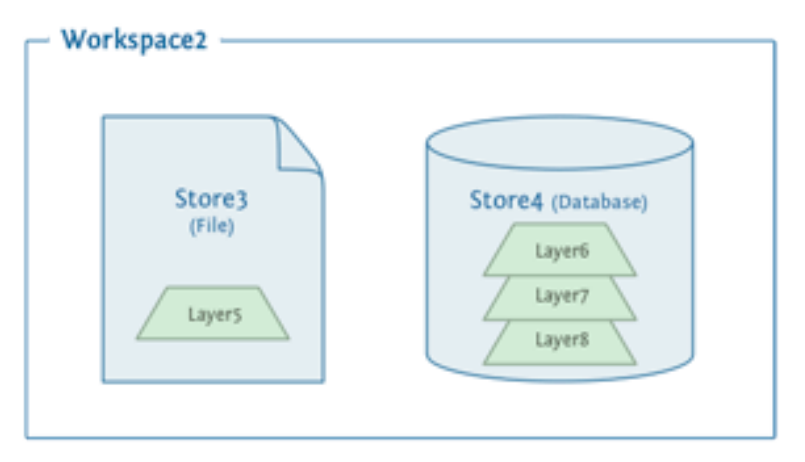

### Workspace

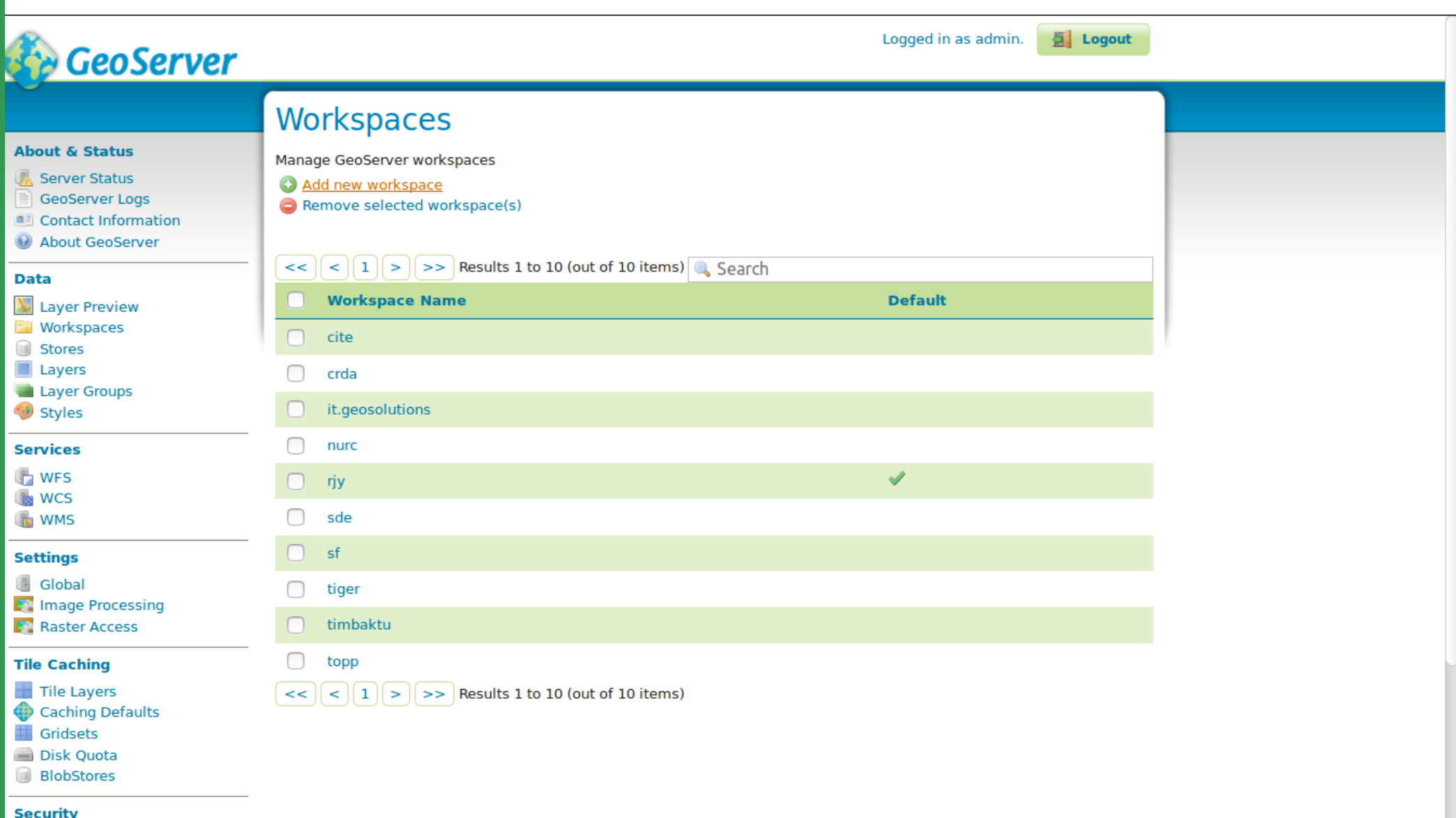

calhost:9091/geoserver/web/wicket/bookmarkable/org.geoserver.web.data.workspace.WorkspaceNewPage

## Create workspace

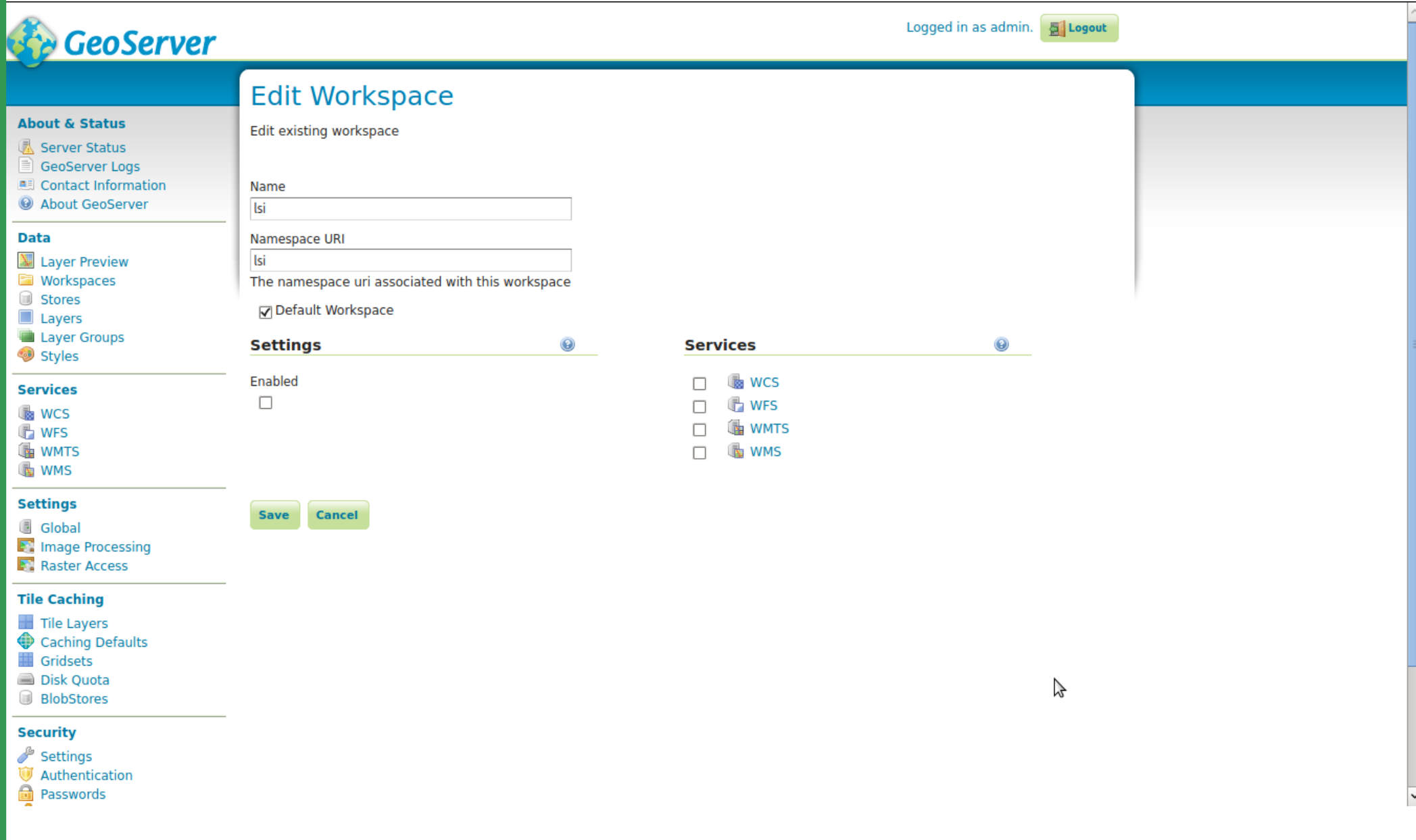

Store connects to a data source that contains raster or vector data. A data source can be a file or group of files, a table in a database, a single raster file, or a directory (for example, a Vector Product Format library).

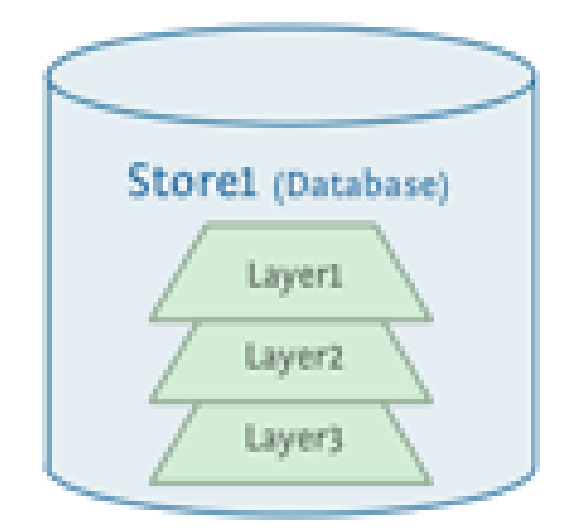

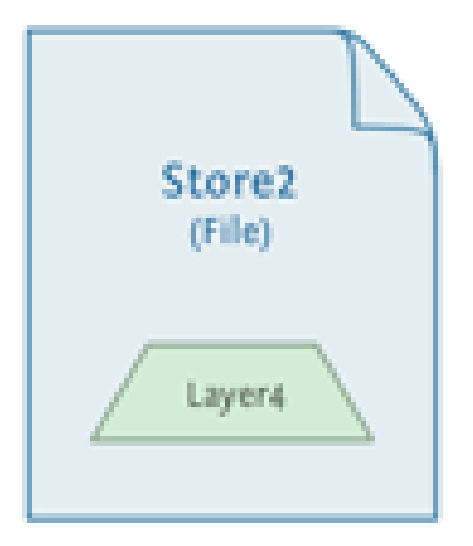

#### Store

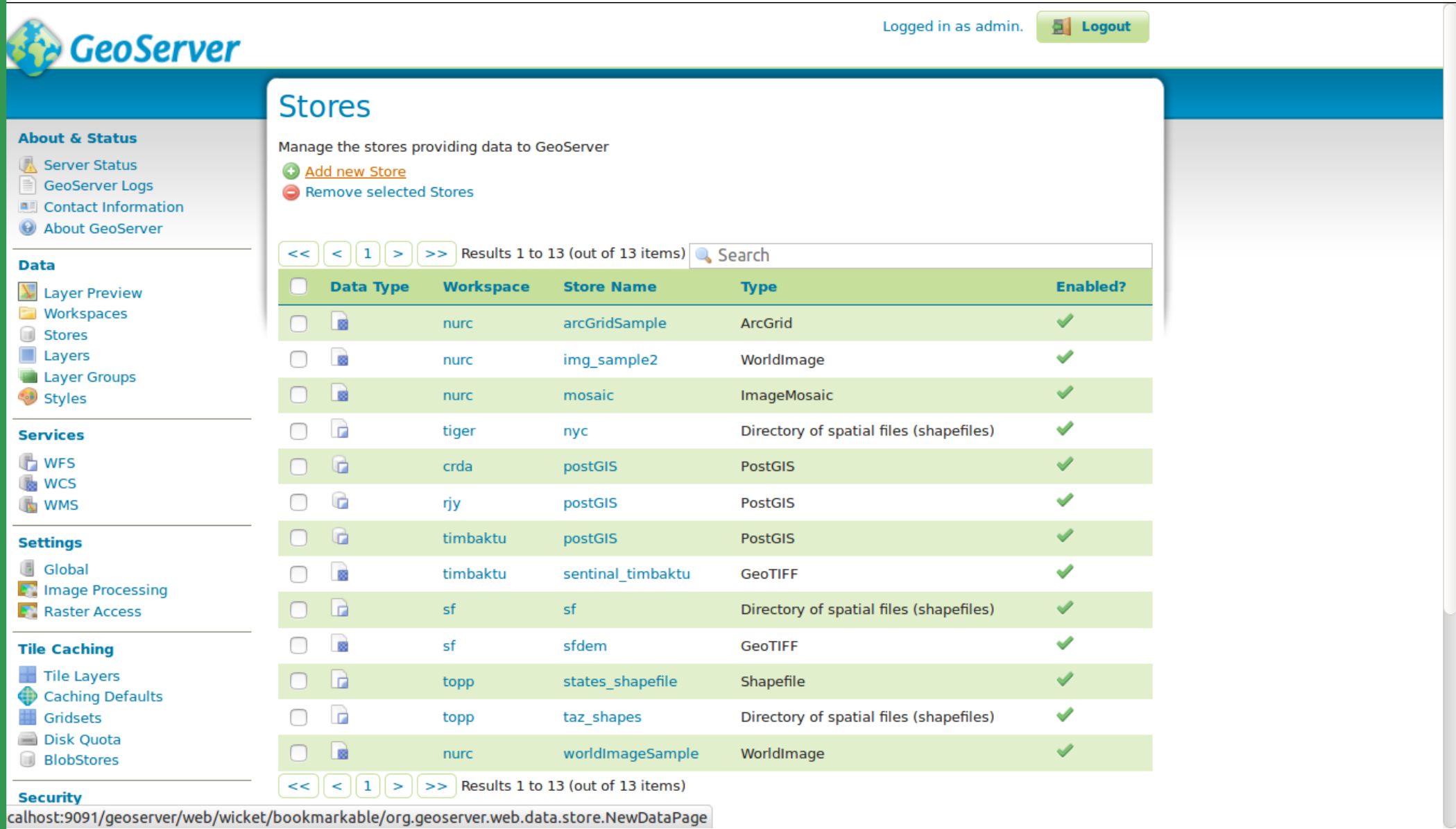

#### Create Vector Data Source

avascript:; vords

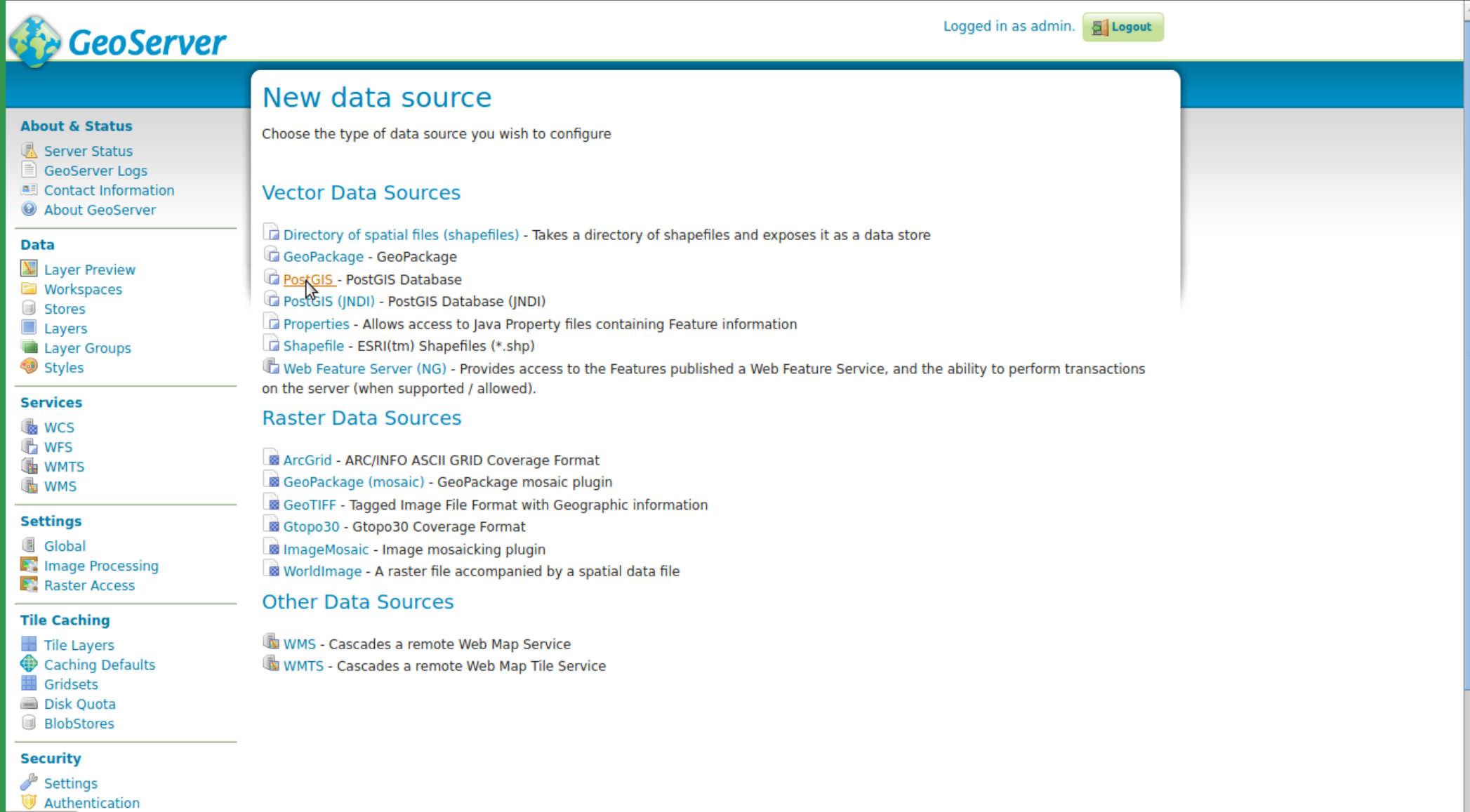

#### Create Vector Data Source

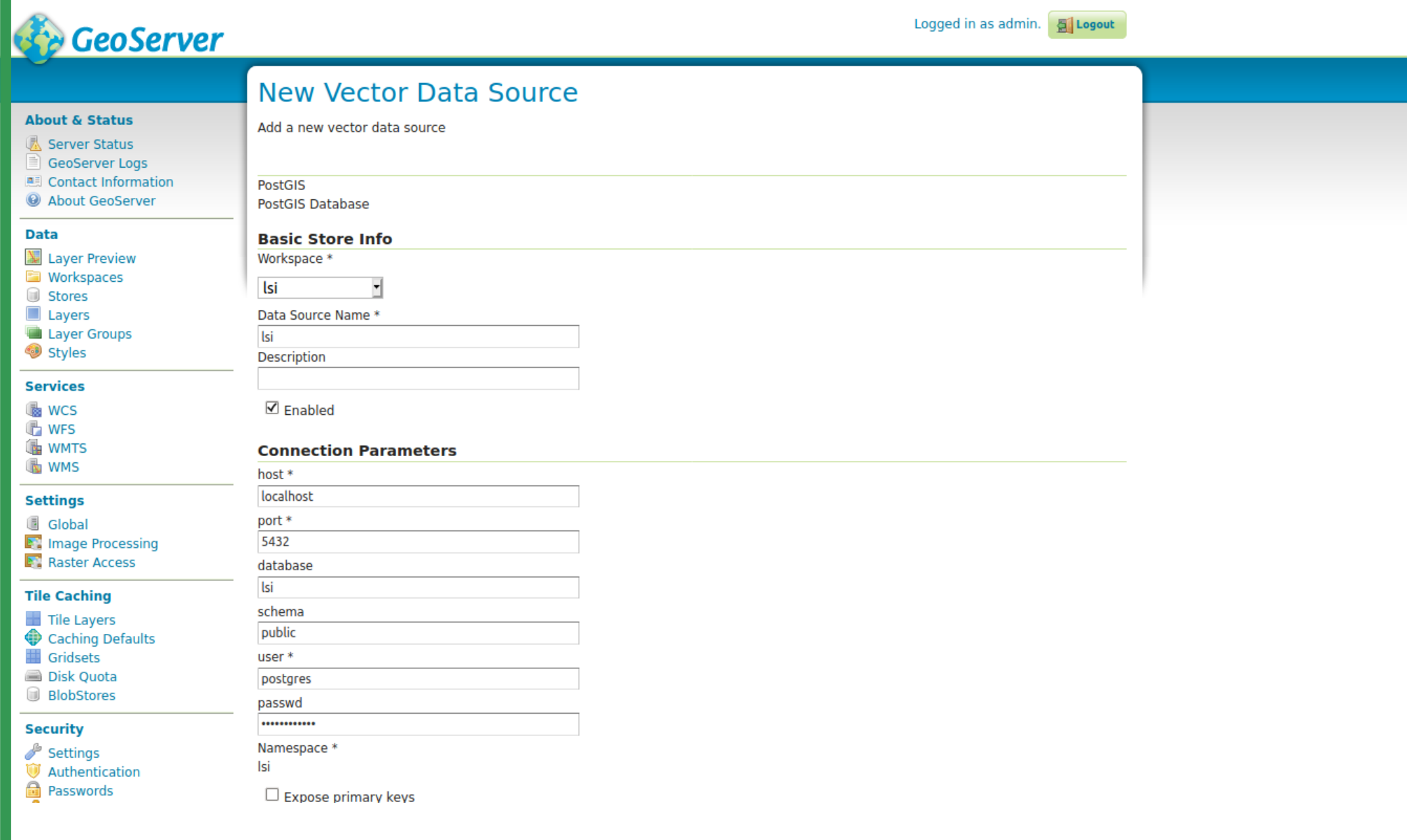

### Existing Tables

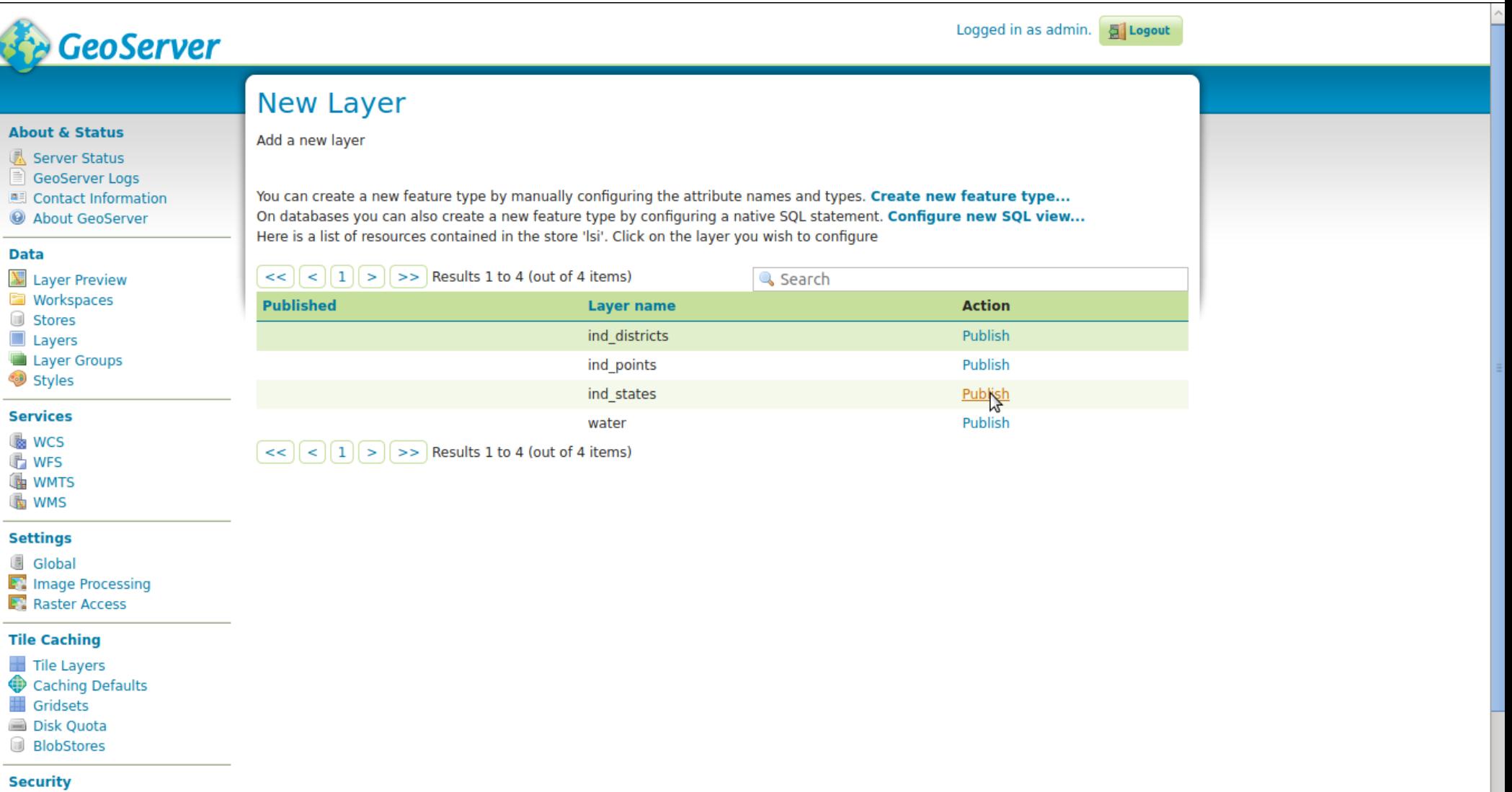

 $\overline{\mathbf{v}}$ 

Settings Authentication

vascript:; vords

# Publish Layer

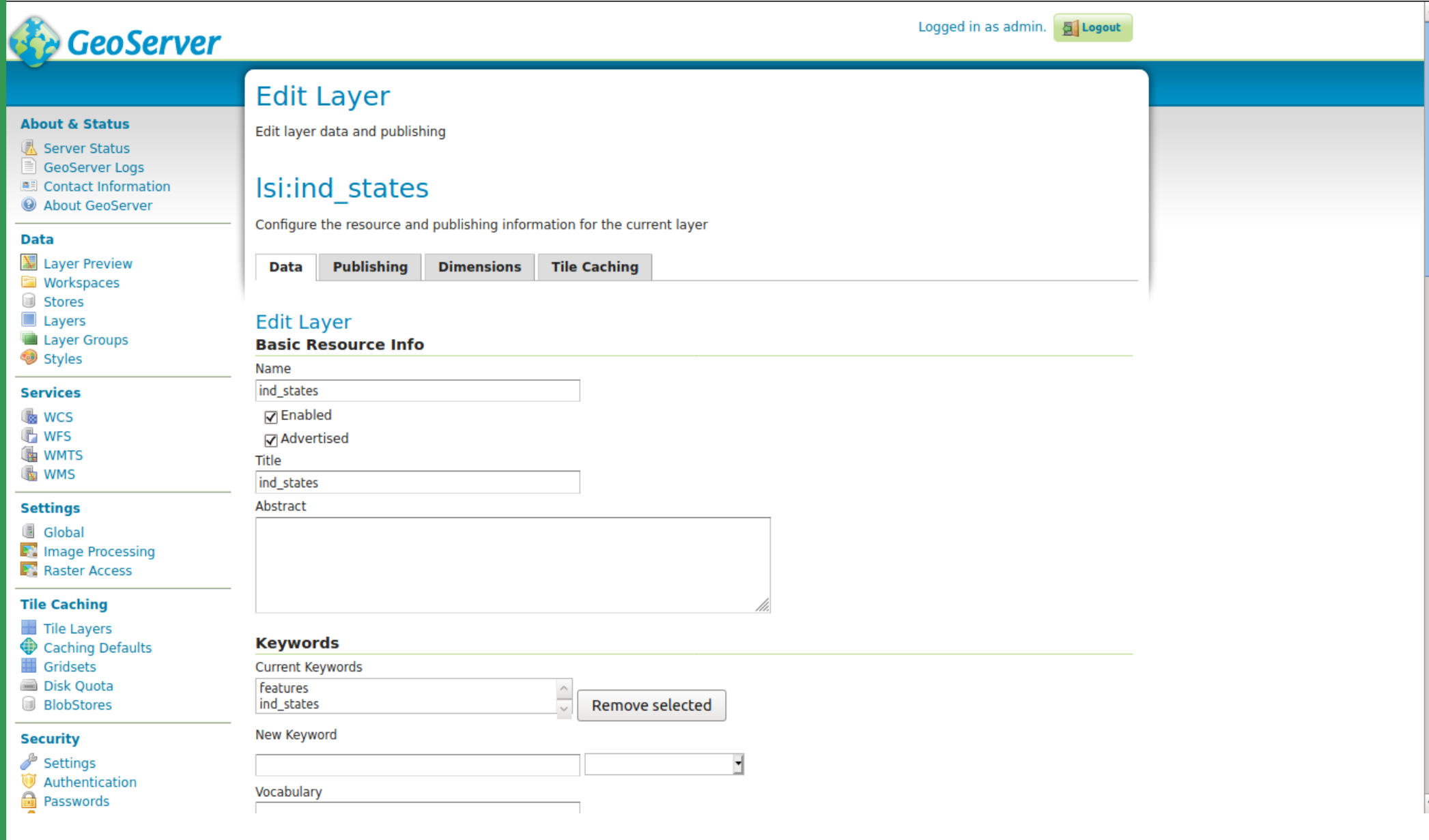

# Publish Layer

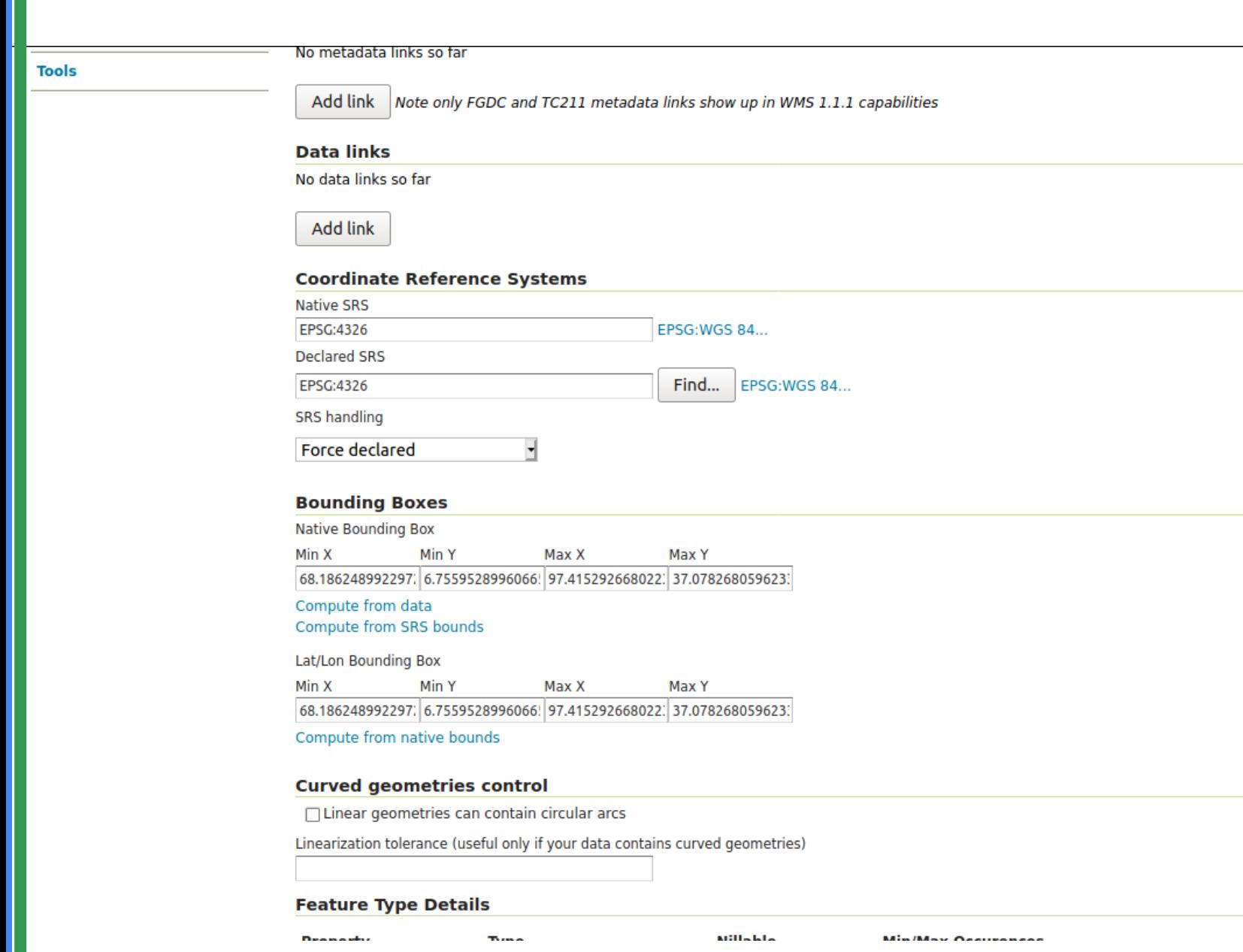

 $\checkmark$ 

### Publish Layer

Compute from data

Compute from SRS bounds

Lat/Lon Bounding Box

Min X Min Y Max X

68.186248992297; 6.7559528996066; 97.415292668022; 37.078268059623;

Max Y

Compute from native bounds

#### **Curved geometries control**

□ Linear geometries can contain circular arcs

Linearization tolerance (useful only if your data contains curved geometries)

#### **Feature Type Details**

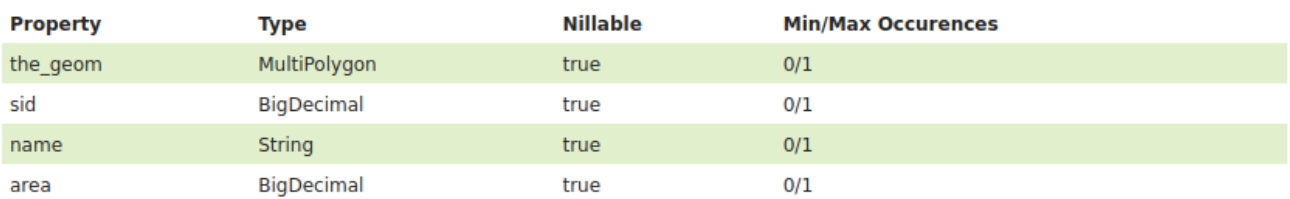

#### Reload feature type A...

#### Restrict the features on layer by CQL filter

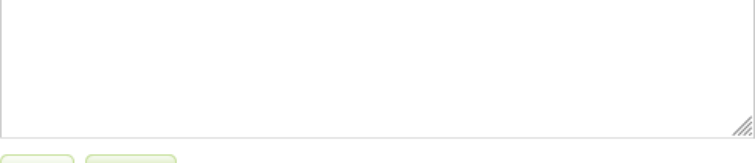

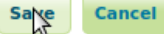

vascript:;

### Layer Preview

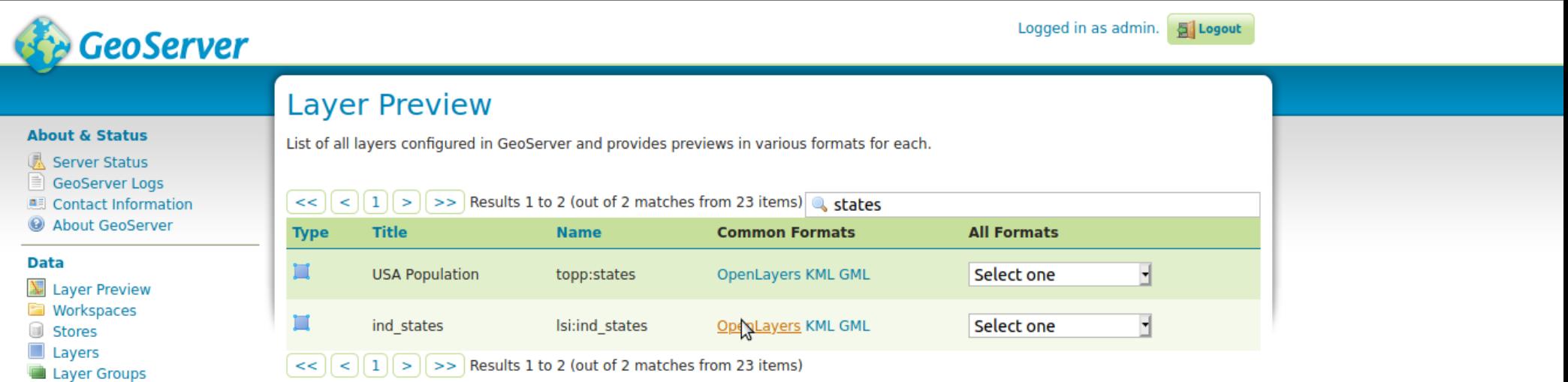

#### **Services**

Styles

**B** WCS

 $\overline{B}$  WFS

**WMTS** 

**B** WMS

#### **Settings**

Global **N** Image Processing

**F.** Raster Access

#### **Tile Caching**

- Tile Layers
- Caching Defaults
- Gridsets
- Disk Quota
- **BlobStores**

#### **Security**

 $\rightarrow$  Settings

Authentication

# Published layer

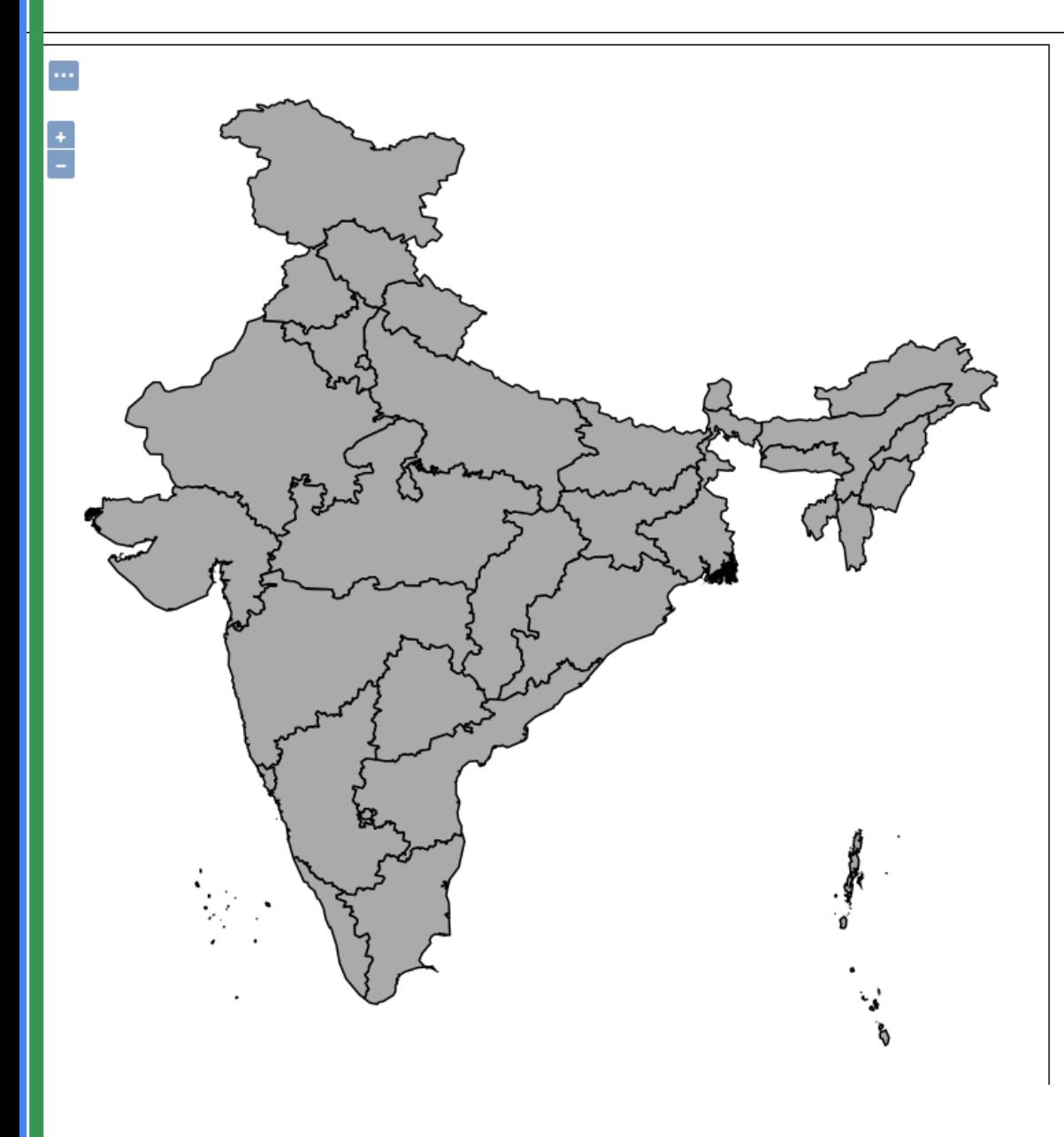

## Result

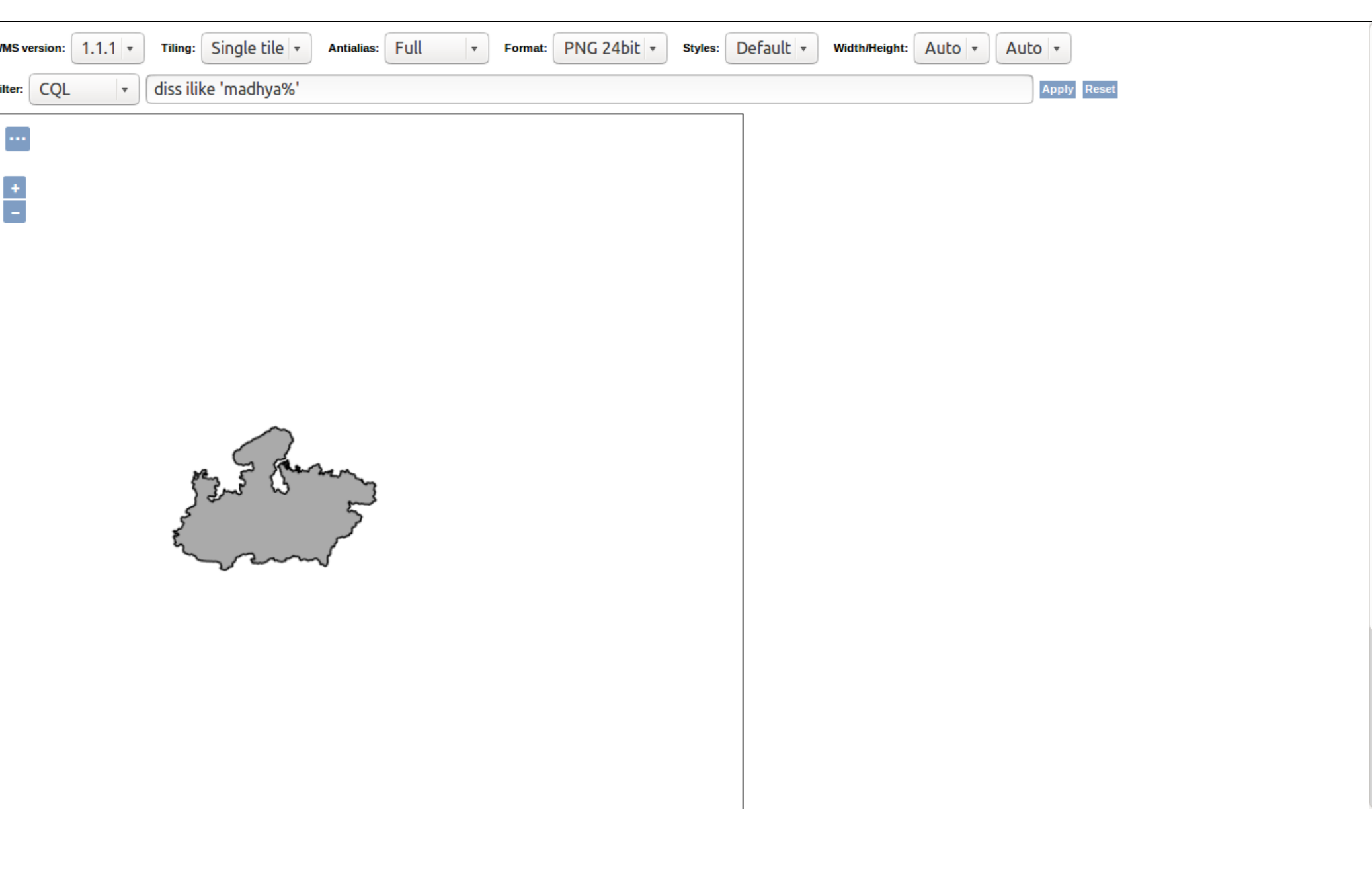

### Result

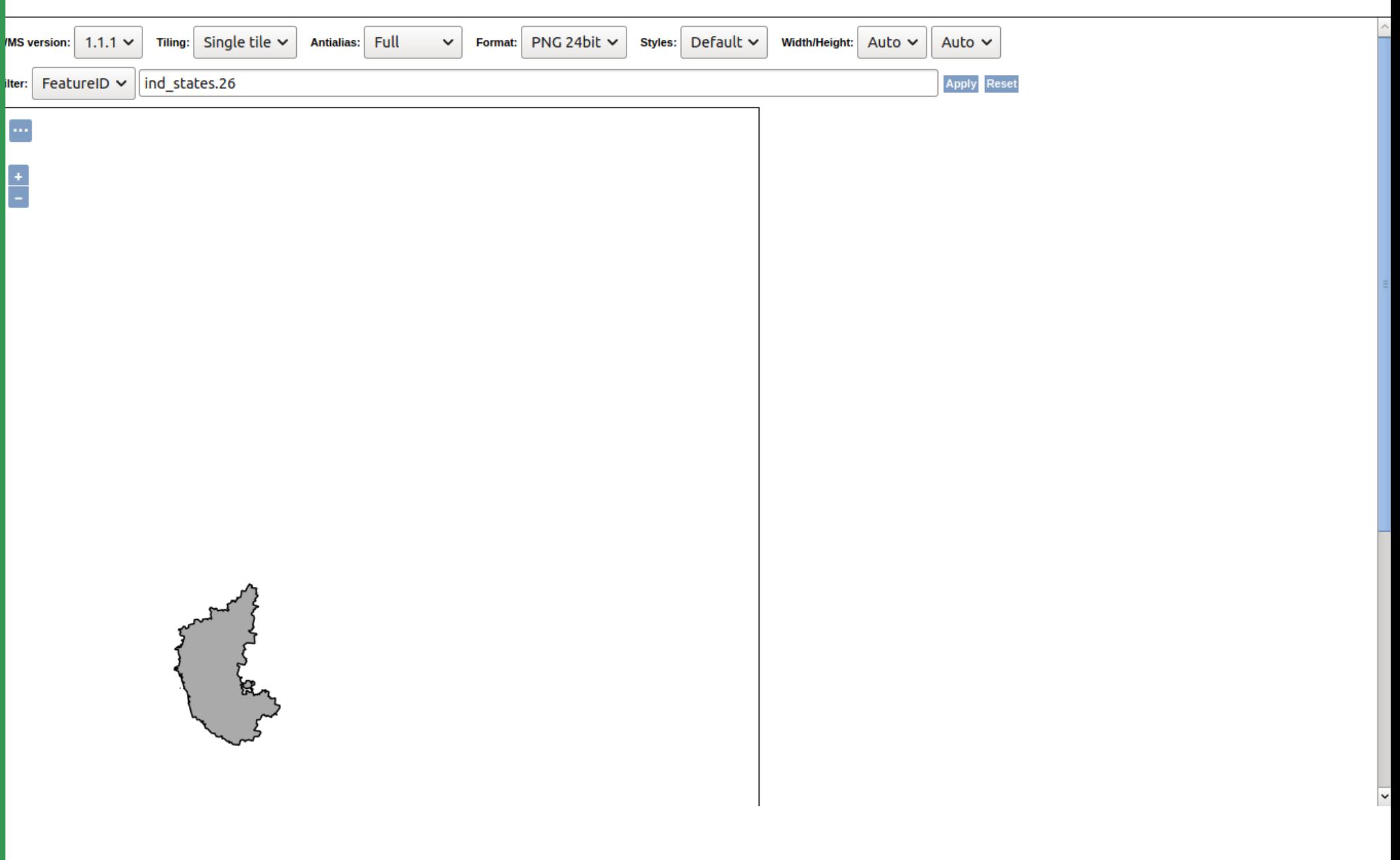

Parameter based layer

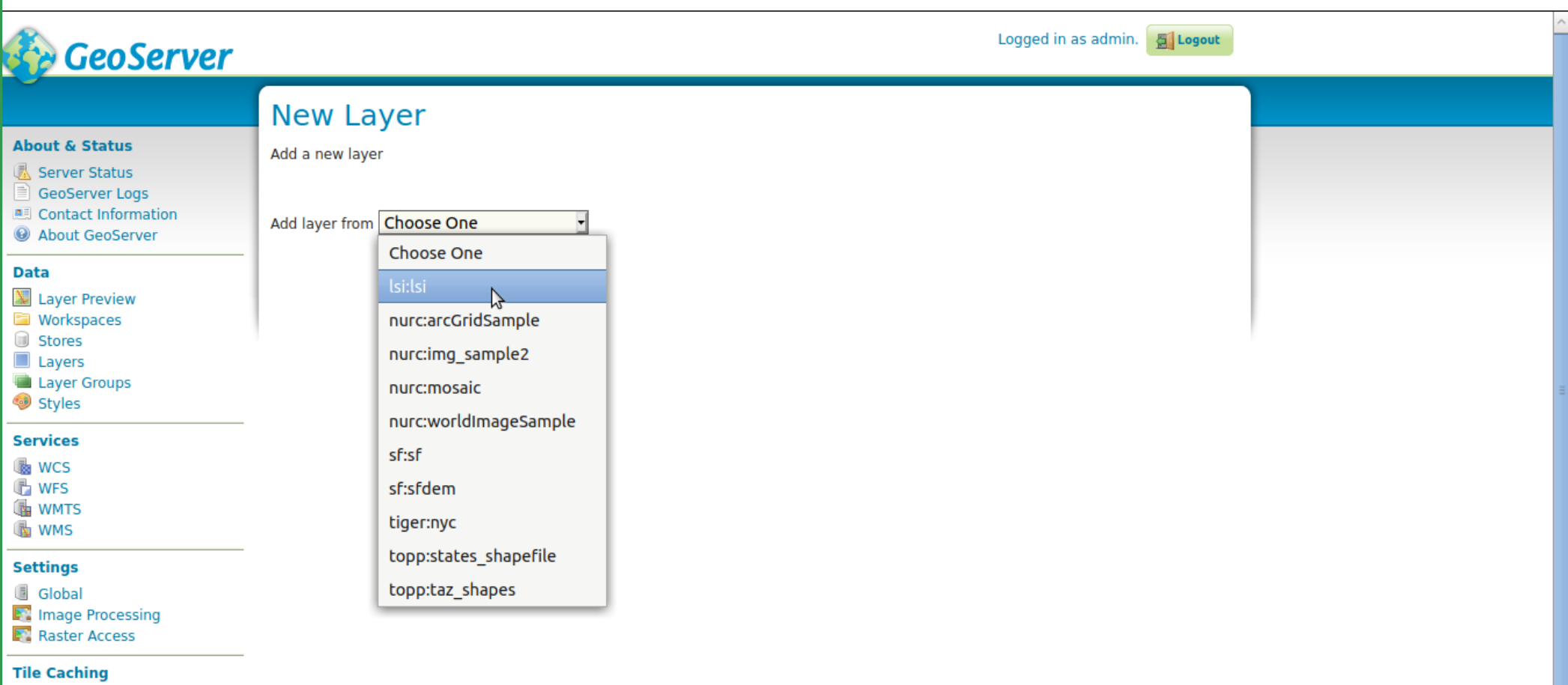

- 
- → Tile Layers<br>← Caching Defaults<br>← Gridsets
- 
- Disk Quota
- **BlobStores**

#### **Security**

Settings<br>
Authentication<br> **A** Passwords

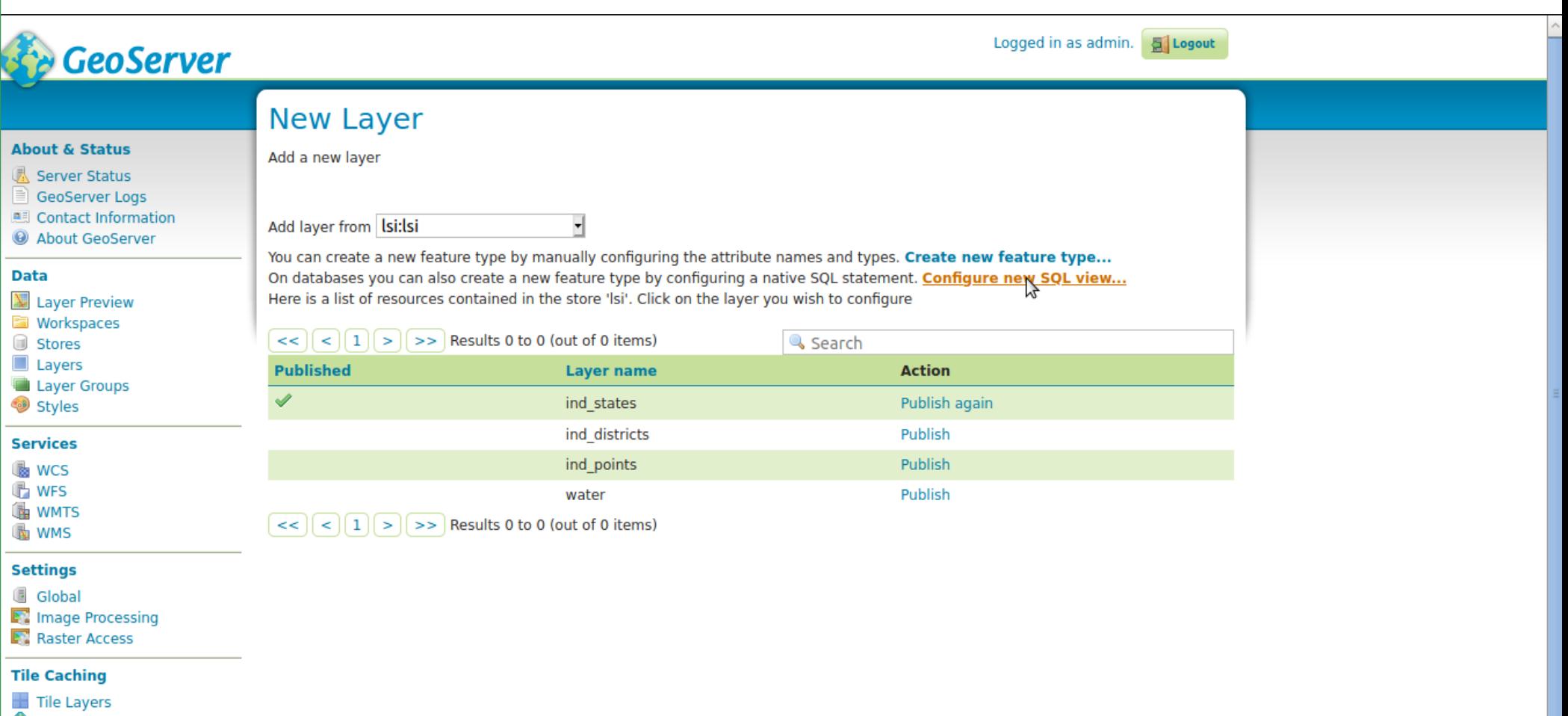

- Caching Defaults<br>
Gridsets
- 
- Disk Quota
- **BlobStores**

#### **Security**

Settings<br>
Mauthentication

vascript:; vords

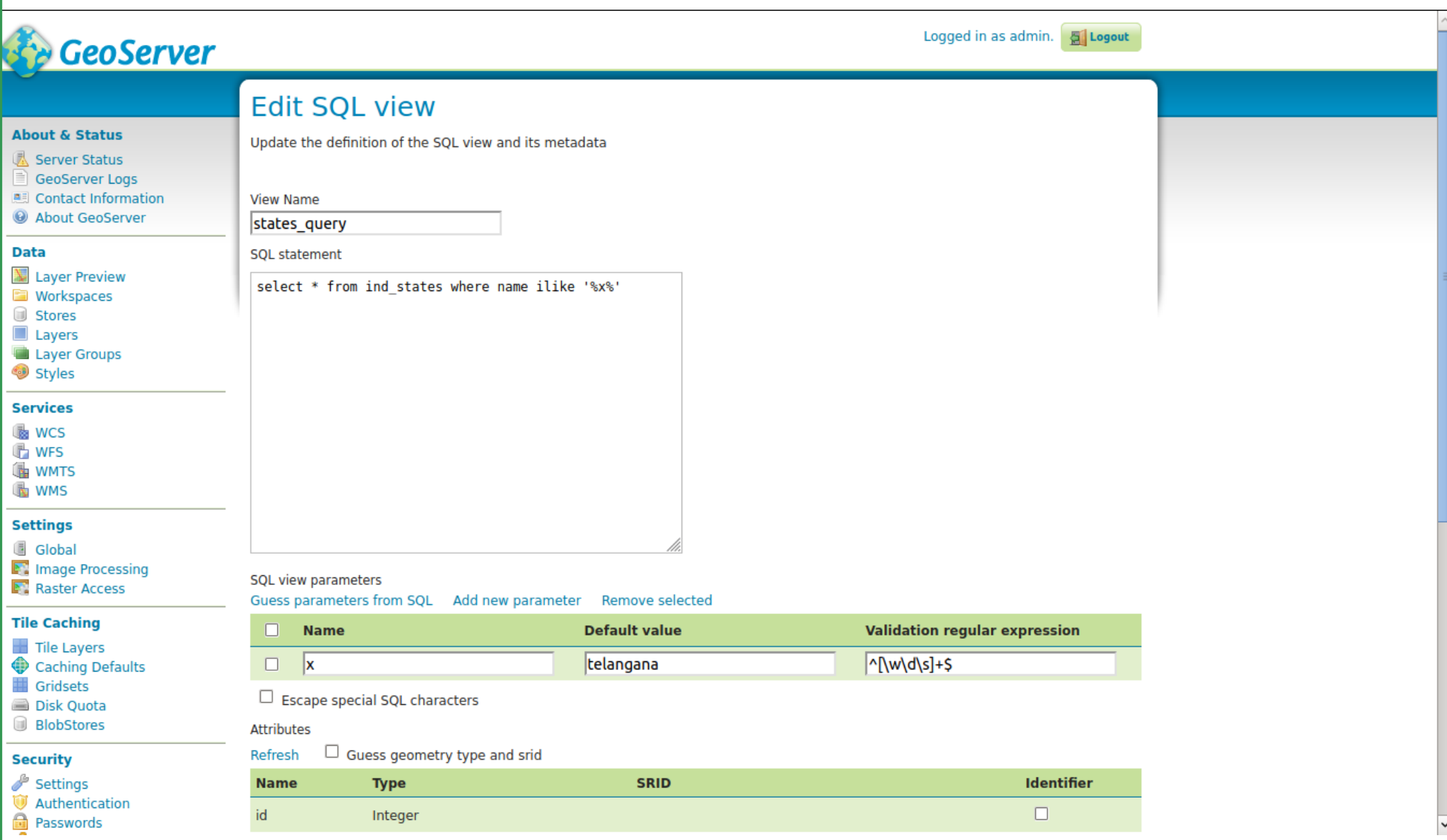

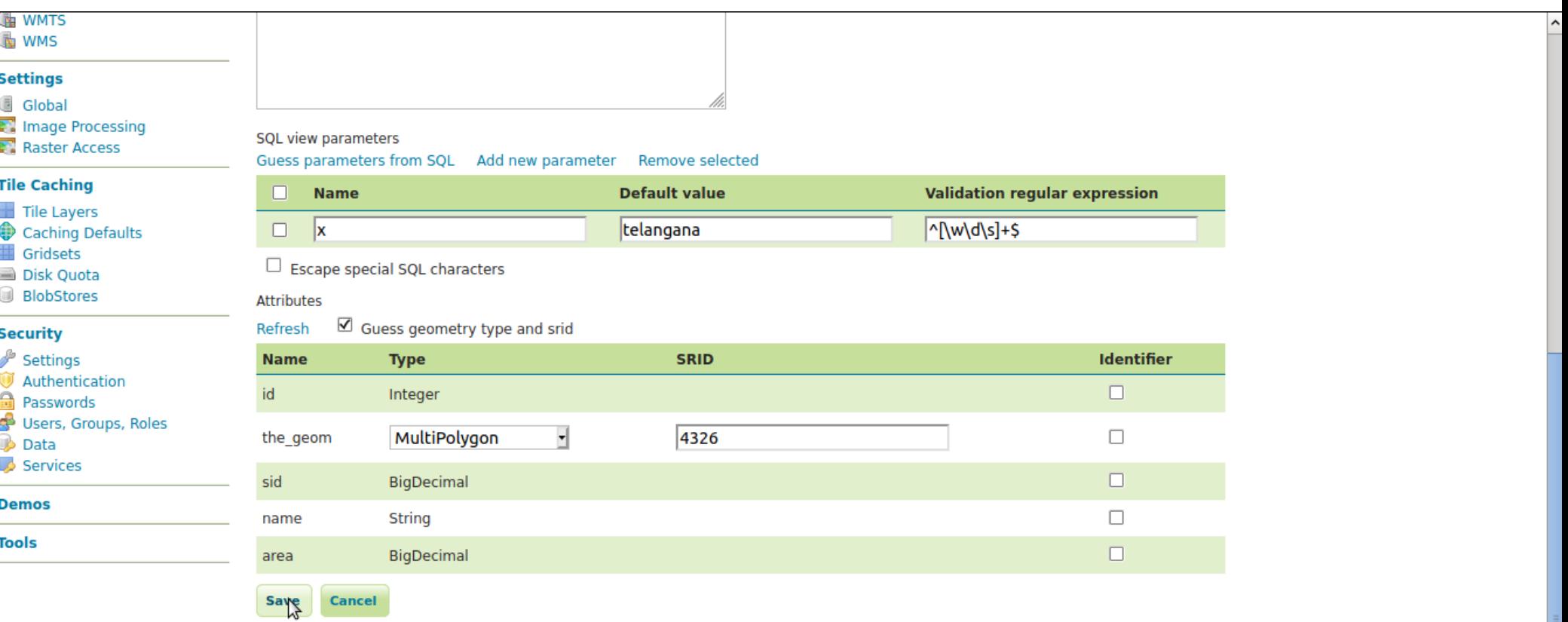

j vascript:;

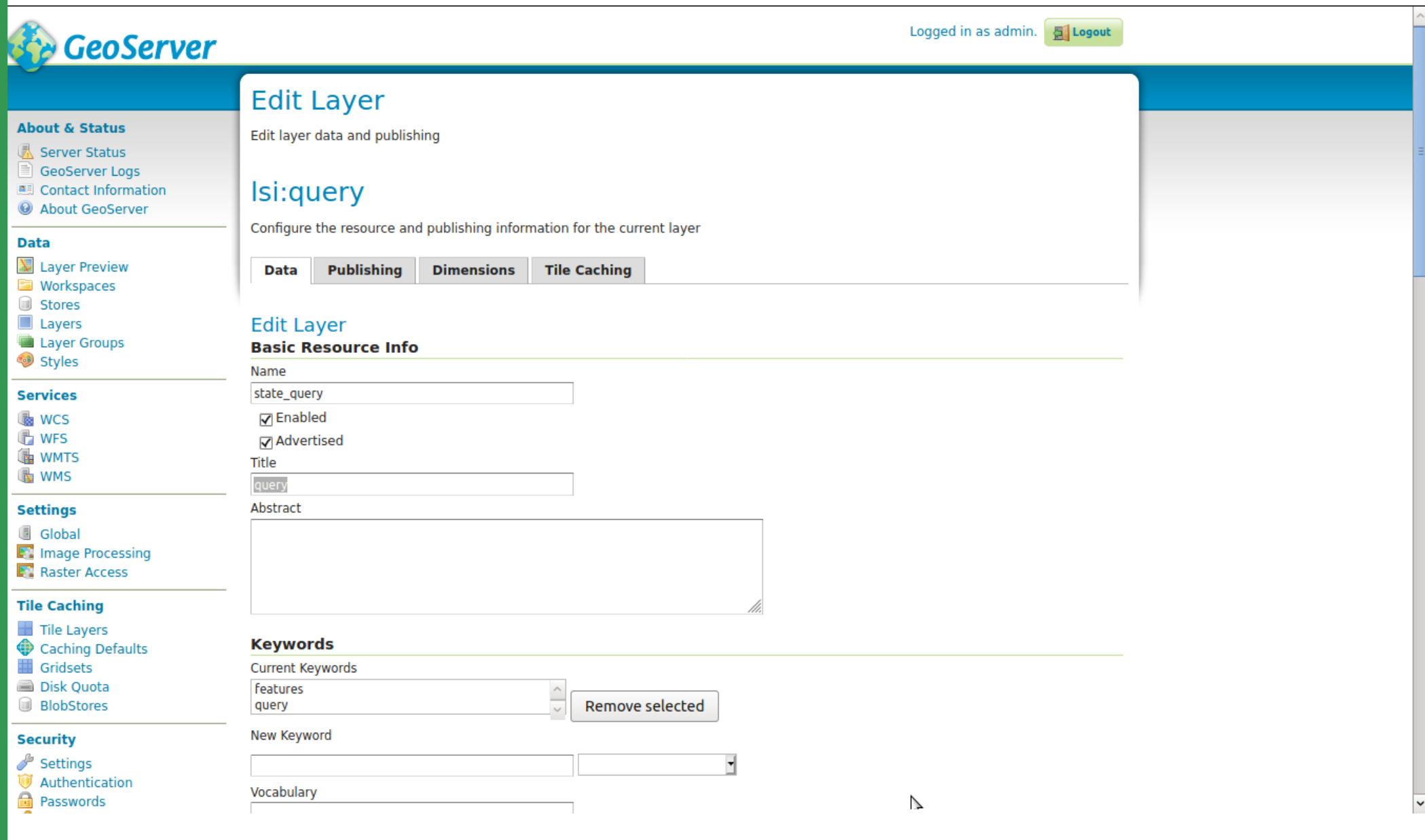

#### **Data links**

No data links so far

Add link

#### **Coordinate Reference Systems**

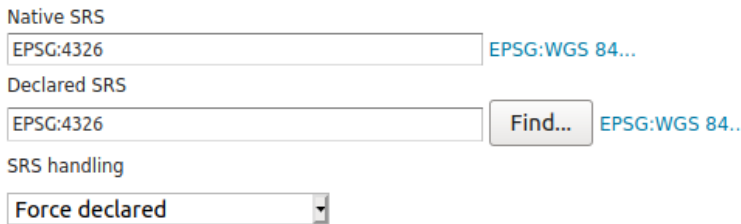

#### **Bounding Boxes**

**Native Bounding Box** Min X Min Y Max X Max Y 77.238991066484 15.833175518135 81.325340674205 19.9164620207058 Compute from data Compute from SRS bounds Lat/Lon Bounding Box Min Y Min X Max X Max Y 77.238991066484 15.833175518135 81.325340674205 19.9164620207058 Compute from native bounds

#### **Curved geometries control**

□ Linear geometries can contain circular arcs

Linearization tolerance (useful only if your data contains curved geometries)

#### **Feature Type Details**

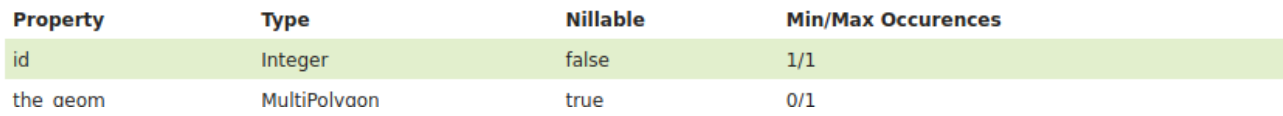

#### <u>זכט וטשטאטורגלון כטשא וטטאככשכווטן ככו טוככ ווככס,כון</u> 11.230331000404 Compute from native bounds

#### **Curved geometries control**

 $\Box$  Linear geometries can contain circular arcs

Linearization tolerance (useful only if your data contains curved geometries)

#### **Feature Type Details**

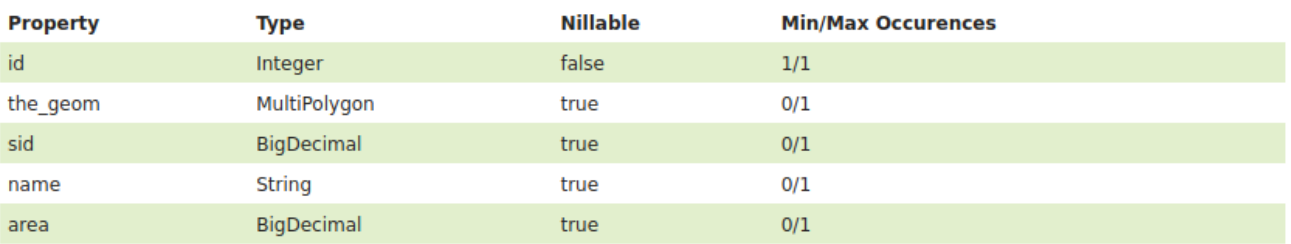

Edit sql view

Restrict the features on layer by CQL filter

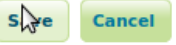

vascript:;

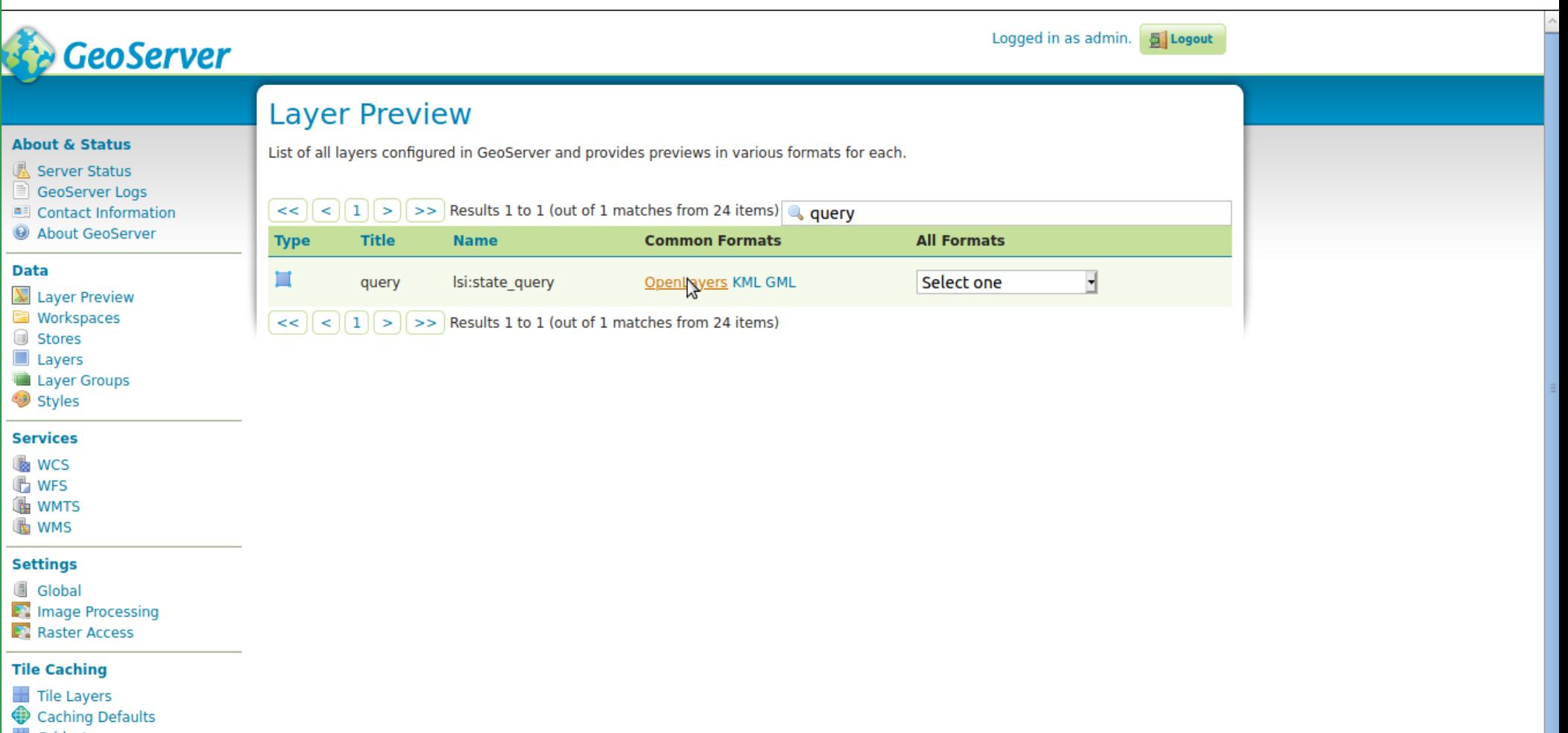

- **III** Gridsets
- Disk Quota
- **BlobStores**

#### **Security**

Settings<br>In Authoritation

# Layer Preview

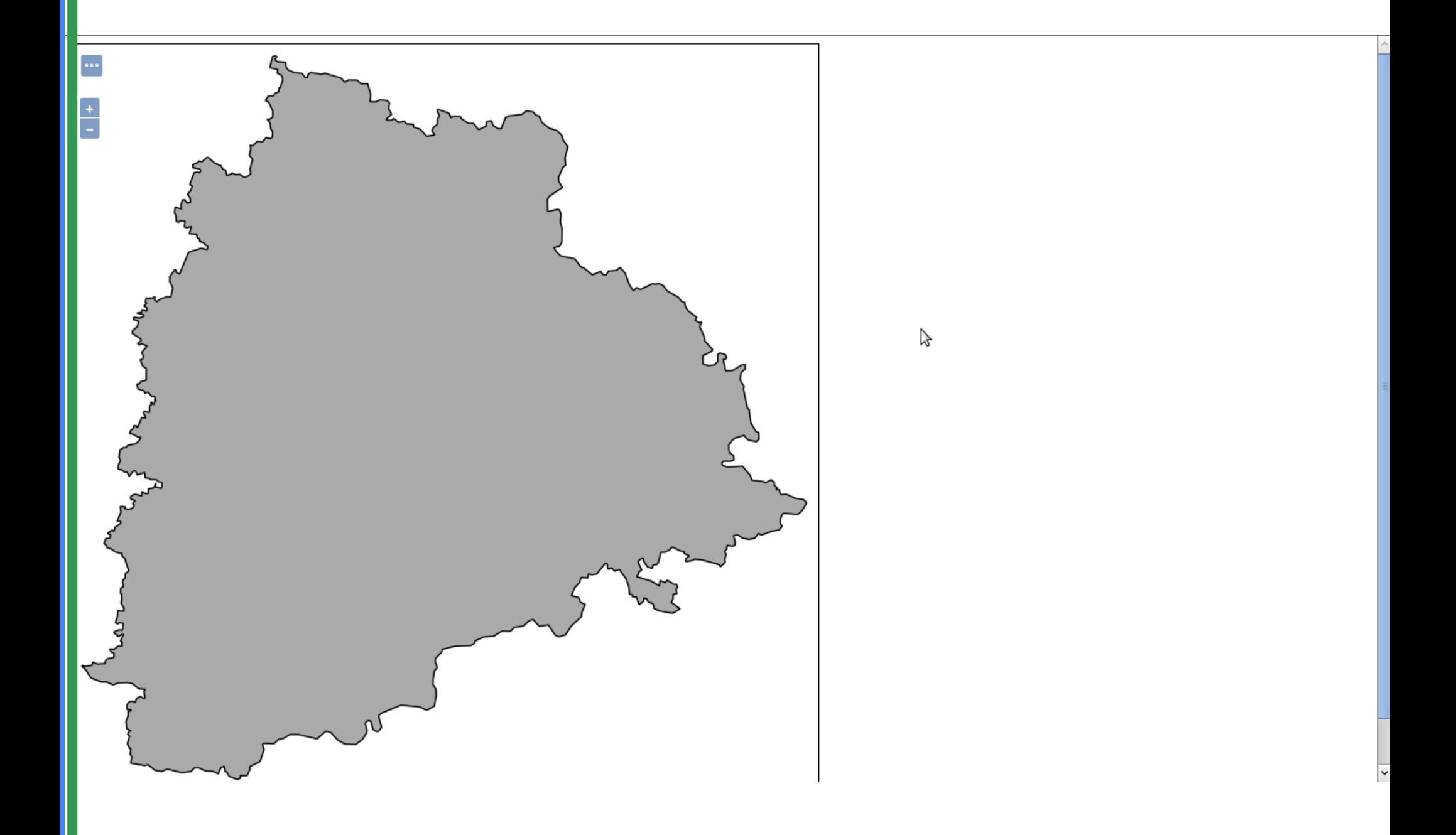

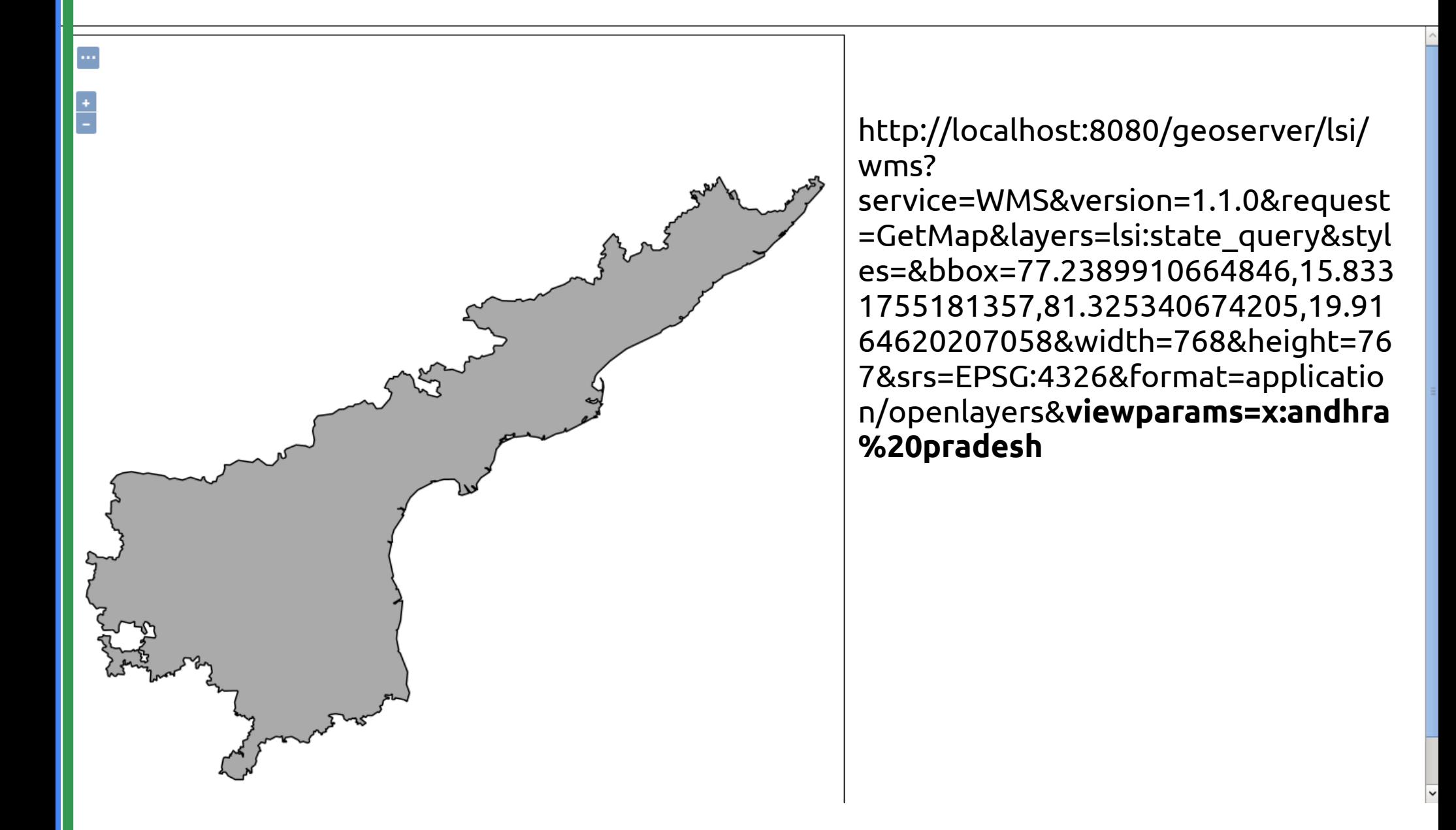

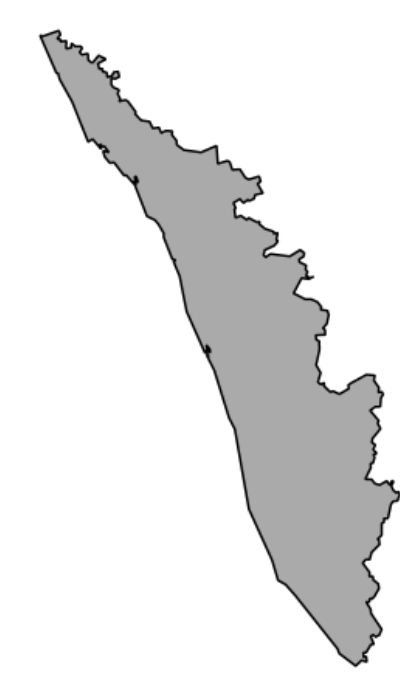

http://localhost:8080/geoserver/lsi/ wms?

service=WMS&version=1.1.0&request =GetMap&layers=lsi:state\_query&styl es=&bbox=77.2389910664846,15.833 1755181357,81.325340674205,19.91 64620207058&width=768&height=76 7&srs=EPSG:4326&format=applicatio n/openlayers&**viewparams=x:kerala**

### Styling

### Styles

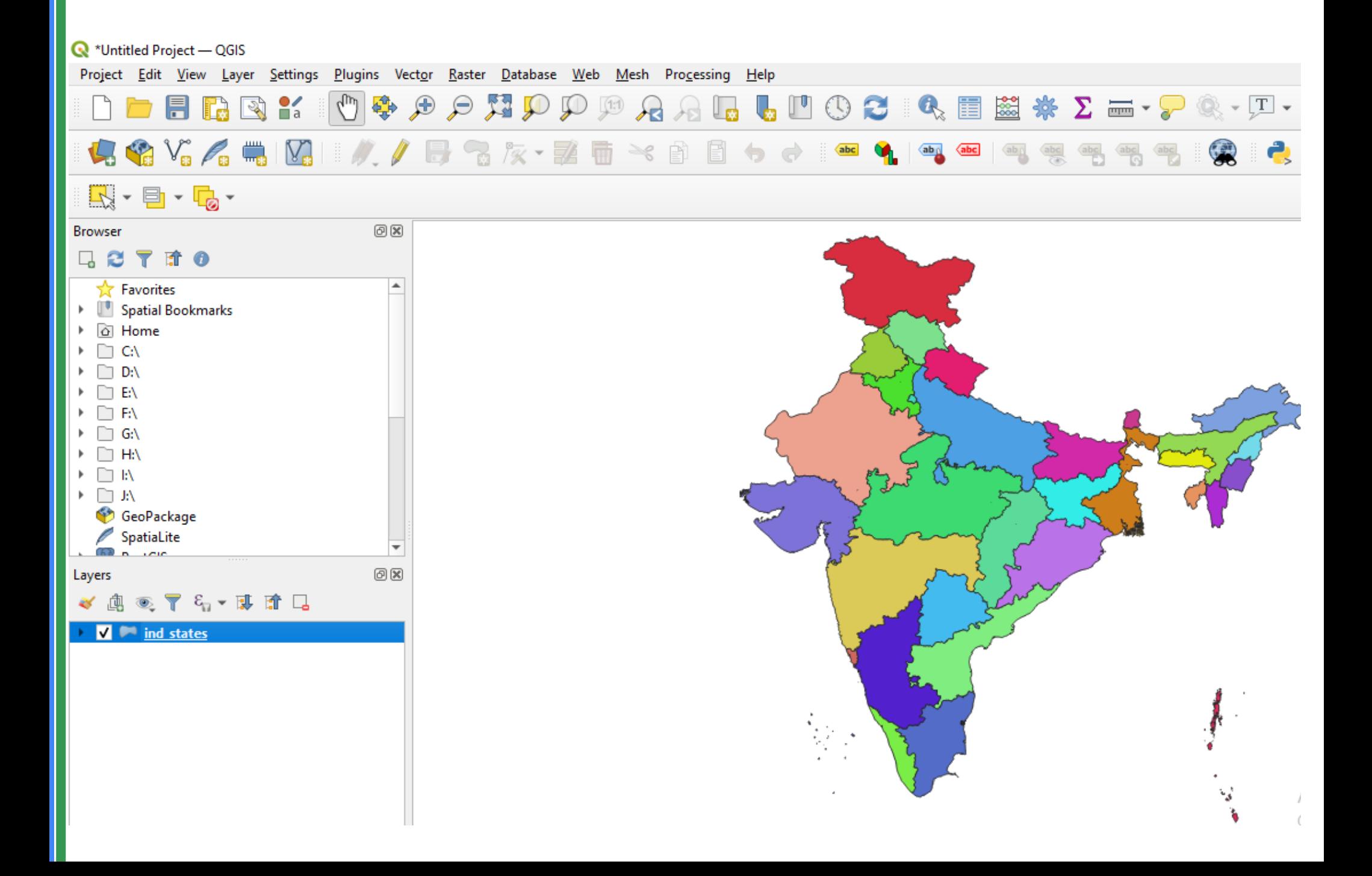

**Q** \*Untitled Project - QGIS Project Edit View Layer Settings Plugins Vector Raster Database Web Mesh Processing Help  $\frac{2}{\pi}$  $\mathbb{R}$  $\times$ Q Layer Properties - ind\_states - Symbology Q Categorized 电哈哈人电阻  $\overline{\phantom{a}}$  $\boldsymbol{\varepsilon}$ 4 Information Value abc name  $\overline{\phantom{a}}$  $\Gamma$  +  $\Box$  +  $\Gamma$  + Symbol lw ھا-Source **Browser** Color ramp Random colors lw □ 2 了 は 0 Symbology Symbol ▼ Value ▲ Legend **Tr** Favorites ANDAMAN & NICOBAR ISLAND ANDAMAN & NICOBAR ISLAND abc Labels  $\overline{\mathsf{v}}$  $\mathbf{b}$ Spatial Bookmarks  $\overline{\mathsf{v}}$ **ANDHRA PRADESH ANDHRA PRADESH**  $\mathbf{b}$ o Home **ARUNANCHAL PRADESH** ARUNANCHAL PRADESH **abo** Masks √  $\Box$  C:\ **ASSAM ASSAM** ✓  $\Box$  D:\ **BIHAR BIHAR 3D View** √ n en CHANDIGARH CHANDIGARH  $\overline{\mathsf{v}}$  $\Box$  F:N CHHATTISGARH **CHHATTISGARH Diagrams** √  $\Box$  G:\  $\overline{\mathsf{v}}$ DADARA & NAGAR HAVELLI DADARA & NAGAR HAVELLI  $\Box$  H: **DAMAN & DIU Fields**  $\overline{\mathsf{v}}$ **DAMAN & DIU** n ev **GOA** GOA √  $\triangleright$   $\Box$  R **GUJARAT GUJARAT** Attributes Form  $\checkmark$ GeoPackage **HARYANA HARYANA** √ SpatiaLite  $\overline{\mathsf{v}}$ **HIMACHAL PRADESH HIMACHAL PRADESH**  $60<sub>n</sub>$   $cm$ Joins **JAMMU & KASHMIR JAMMU & KASHMIR**  $\overline{\mathsf{v}}$ Layers **Auxiliary Storage**  $\overline{\mathsf{v}}$ **JHARKHAND JHARKHAND** √典で了ら▼即面口 C **KARNATAKA** Load Style... ۰ → √ ind states **KERALA** Actions Save Style... LAKSHADWEEP Save as Default **MADHYA PRADESH Display MAHARASHTRA Restore Default MANIPUR** Rendering Add... elete All Advanced Rename Current... Temporal · default 37 Variables Style OK Help Cancel **Apply** 

**Q** \*Untitled Project - QGIS Project Edit View Layer Settings Plugins Vector Raster Database Web Mesh Processing Help  $\frac{2}{\pi}$ জী Q Layer Properties - ind\_states - Sumbok × Save Layer Style  $\times$ Q  $E$  Cated 电哈哈人电阻  $\overline{\phantom{a}}$ Save style | As SLD Style File  $\overline{\phantom{a}}$ G  $\boldsymbol{\varepsilon}$ Information  $\overline{\phantom{a}}$ Value  $\color{red} \frac{1}{2} \cdot \color{red} \blacksquare \cdot \color{red} \blacksquare \cdot \color{red} \blacksquare$  $\overline{\mathbb{Z}}$ File C:\Users\SATYAM\Desktop\states.sld  $\mathbb{Z}^2$ Symbol lw Source **Browser**  $\sqrt{\phantom{a}}$  Layer Configuration Color ramp lw **Tife**  $\Box$  2 Symbology V Symbology Symbol  $\blacktriangle$ **The Favorites**  $\sqrt{ }$  3D Symbology abc Labels √ Spatial Bookmarks Þ.  $\checkmark$ o Home V abe Labels  $\mathbf b$ **EDO** Masks √ ि C:\  $\nabla$   $\mathbb{E}$  Fields ✓  $\Box$  D:\ **3D View** √  $\sqrt{\left| \cdot \right|}$  Forms  $\Box$  E:N  $\overline{\mathsf{v}}$  $\Box$  EN  $\sqrt{ }$   $\infty$  Actions √ Diagrams  $\Box$  G:\  $\overline{\mathsf{v}}$  $\sqrt{2}$ Map Tips  $\Box$  H:\  $\overline{\mathsf{v}}$ **Fields** Categories ∩ k\  $\sqrt{2}$ Diagrams  $\checkmark$  $\triangleright$   $\Box$  R Attribute Table Settings  $\checkmark$ Attributes Form ٨ GeoPackage √ SpatiaLite  $\sqrt{}$ Rendering Joins  $\overline{\mathsf{v}}$  $60<sub>n</sub>$   $cm$  $\checkmark$ Custom Properties √ Layers **Auxiliary Storage** C √ 《典画了名》陈清日 **Geometry Options**  $\checkmark$  $\overline{\mathsf{v}}$  $\sqrt{2}$ Relations ۰ → √ ind states Actions  $\overline{\mathsf{v}}$  $\overline{\mathsf{v}}$  $\nabla$   $\left(\bigcup_{n=1}^{\infty}\right)$  Temporal Properties **Display** √ ✓ Rendering  $\overline{\mathsf{v}}$ OK Cancel Help Classi Advanced Temporal **Layer Rendering** 38 Variables Style OK Apply Help Cancel

# Styles

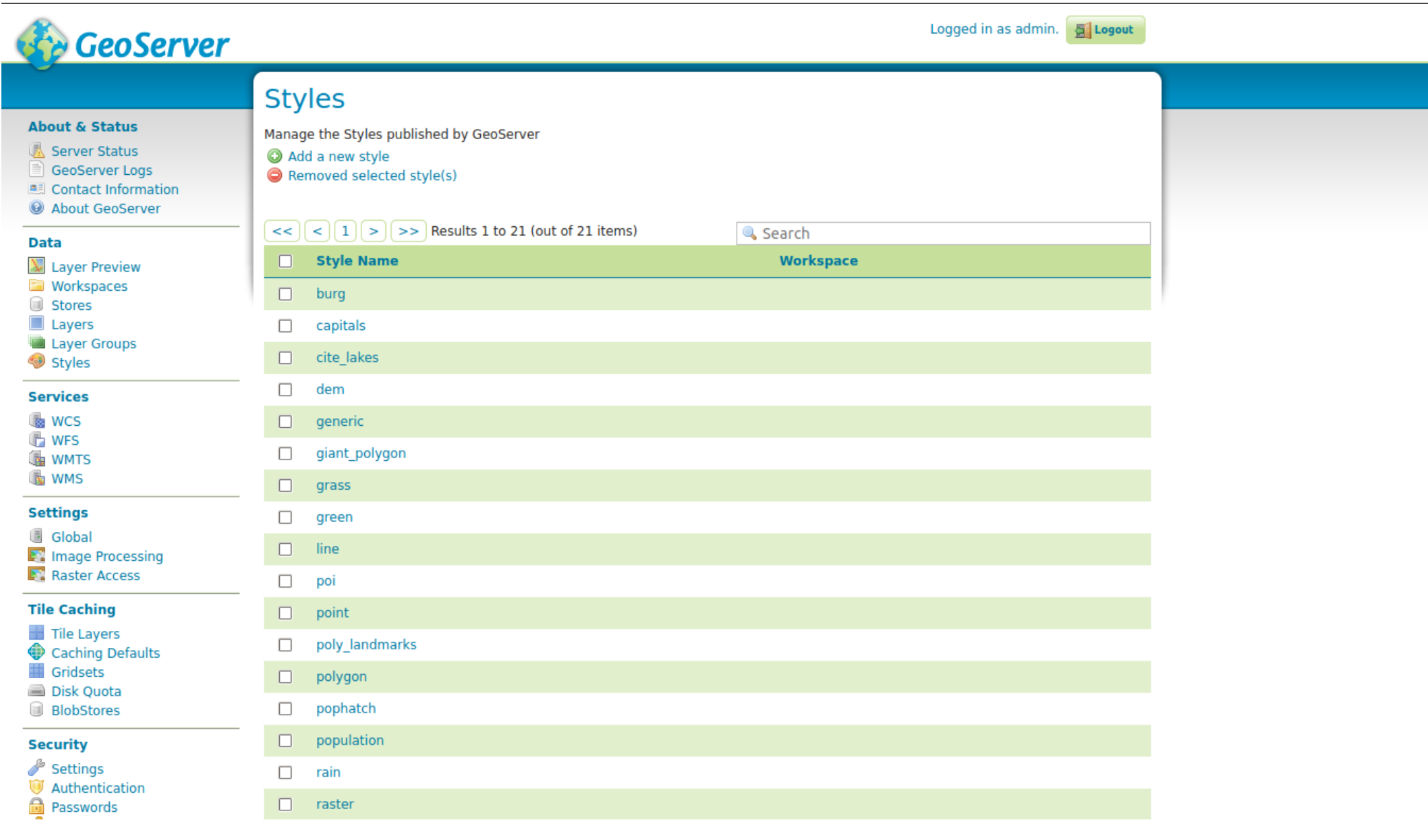

# Styles

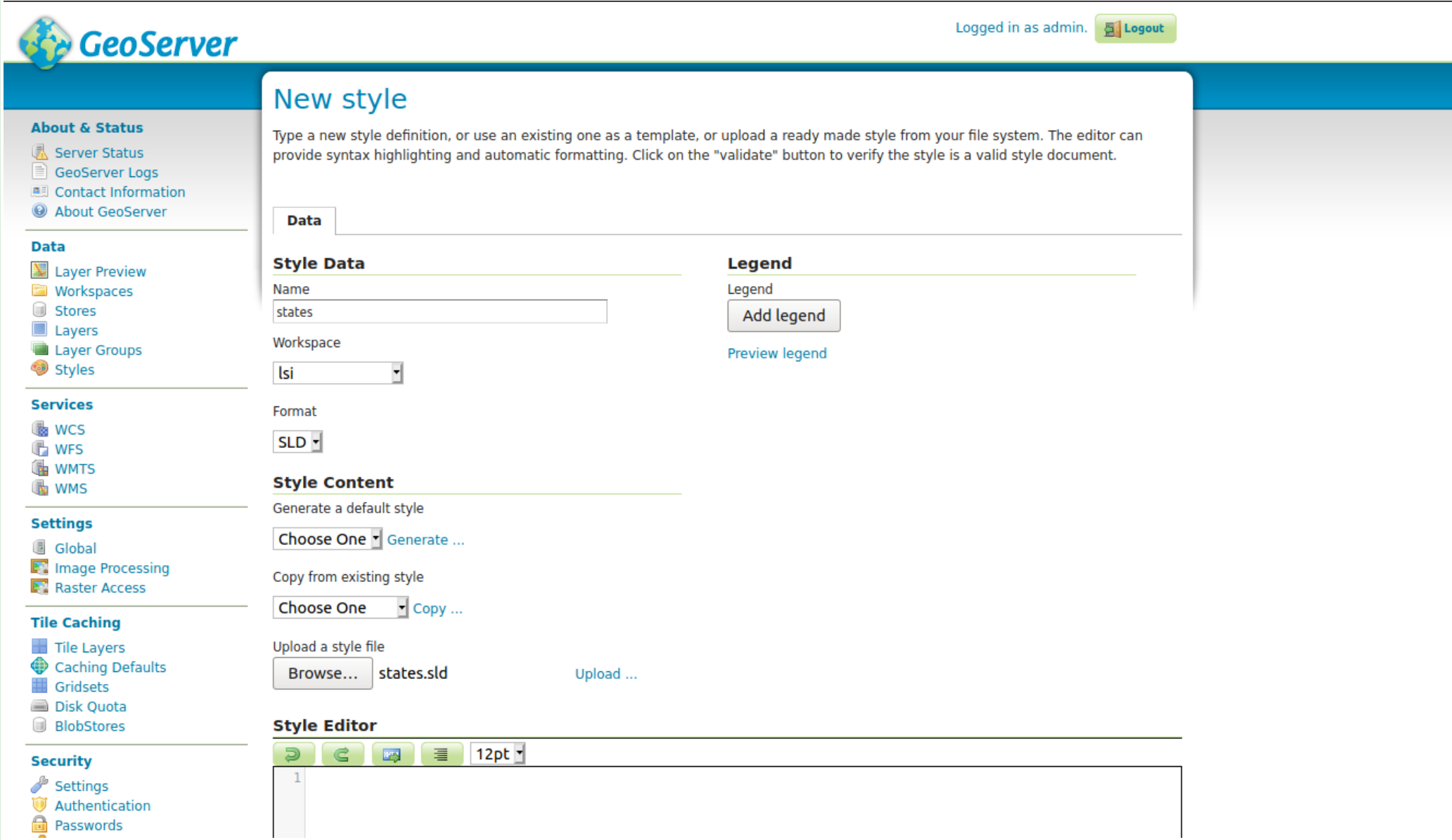

### Apply Style to layer

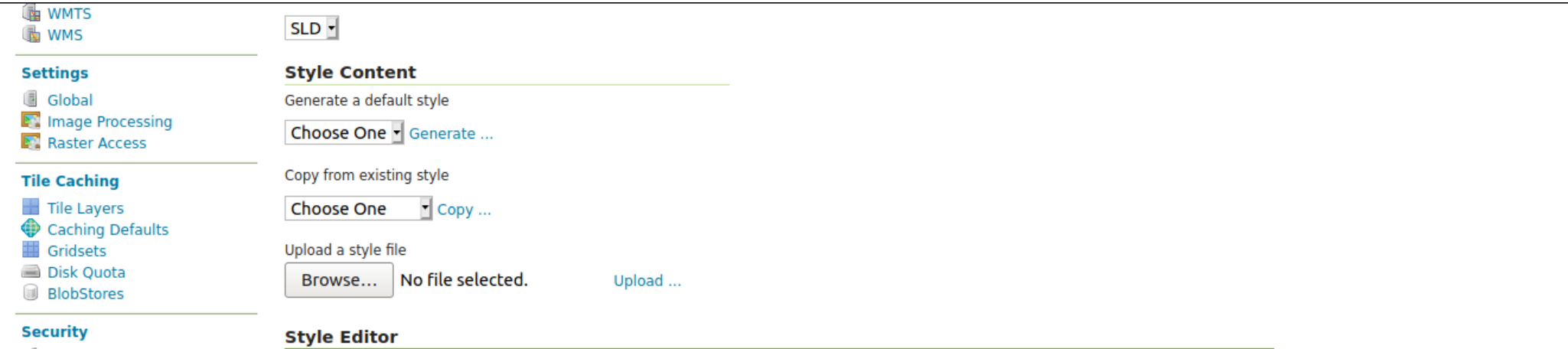

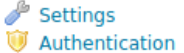

- <sup>a</sup> Passwords
- Users, Groups, Roles
- **D** Data
- Services

#### **Demos**

**Tools** 

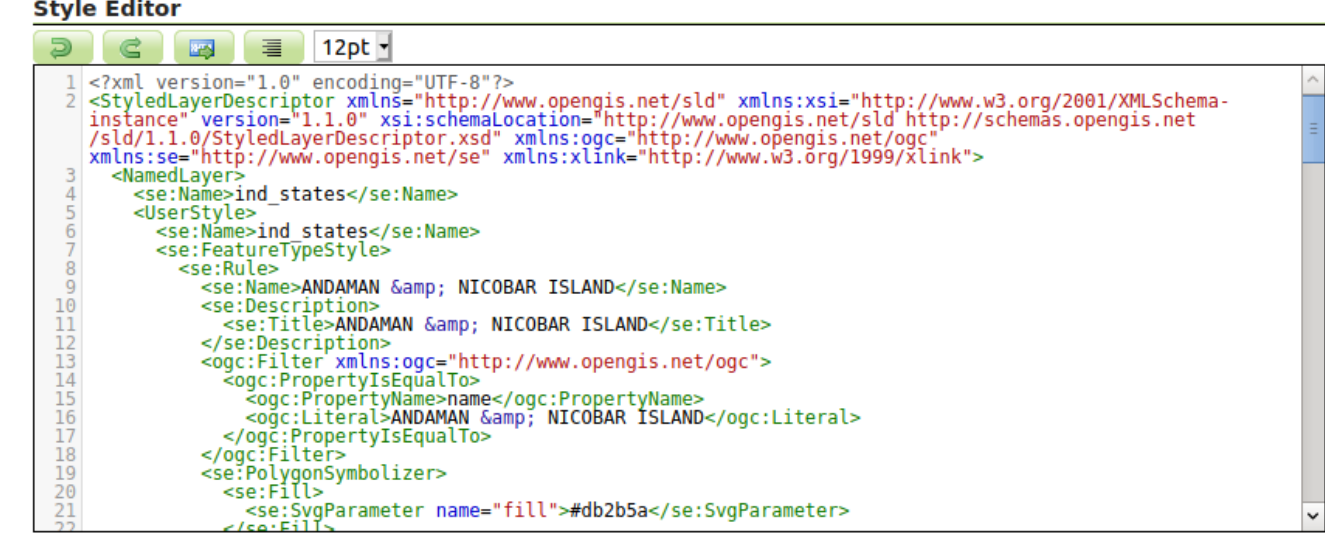

Validate Apply Submit Cancel

#### javascript:;

### Assigned Style to layer

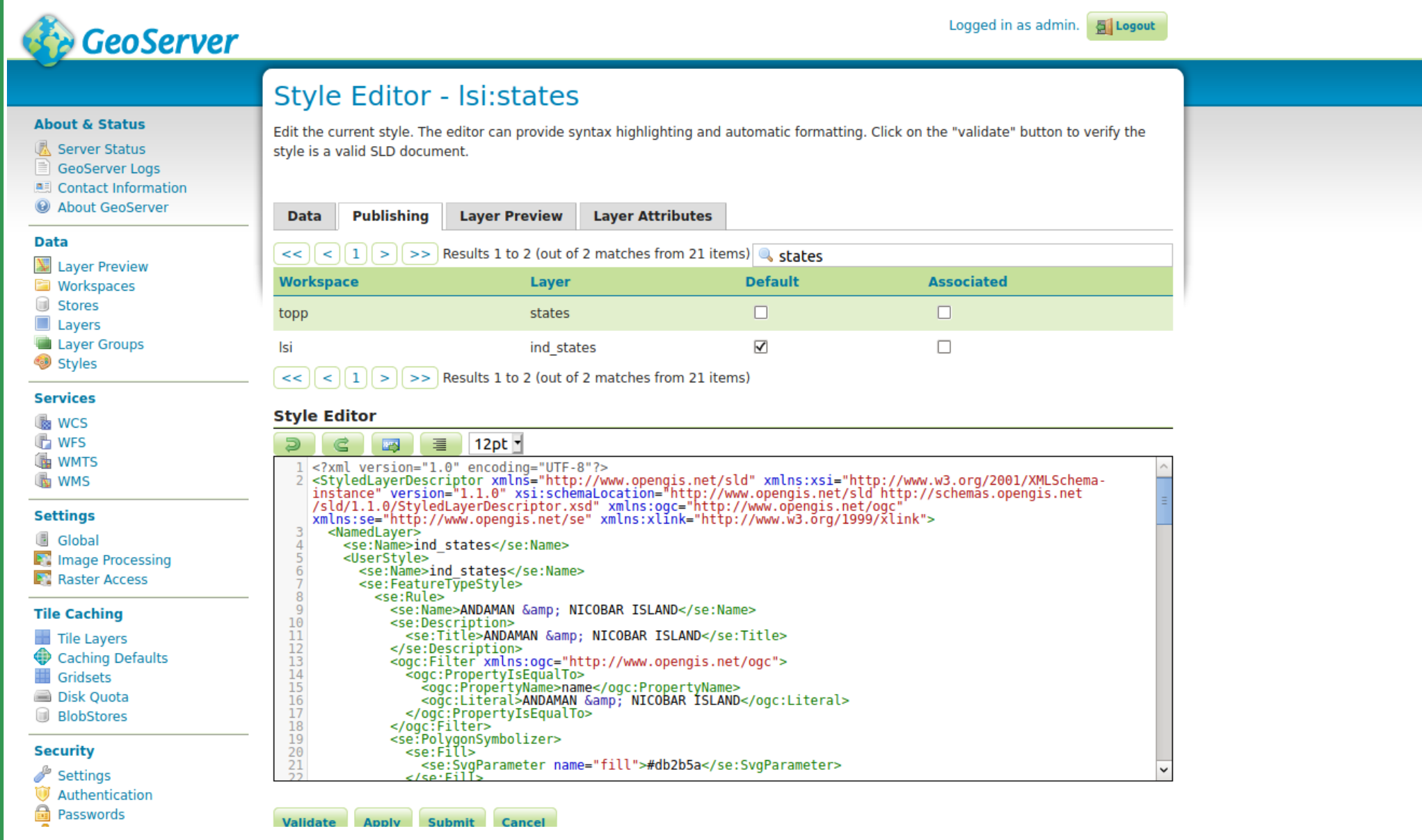

### Assigned Style to layer

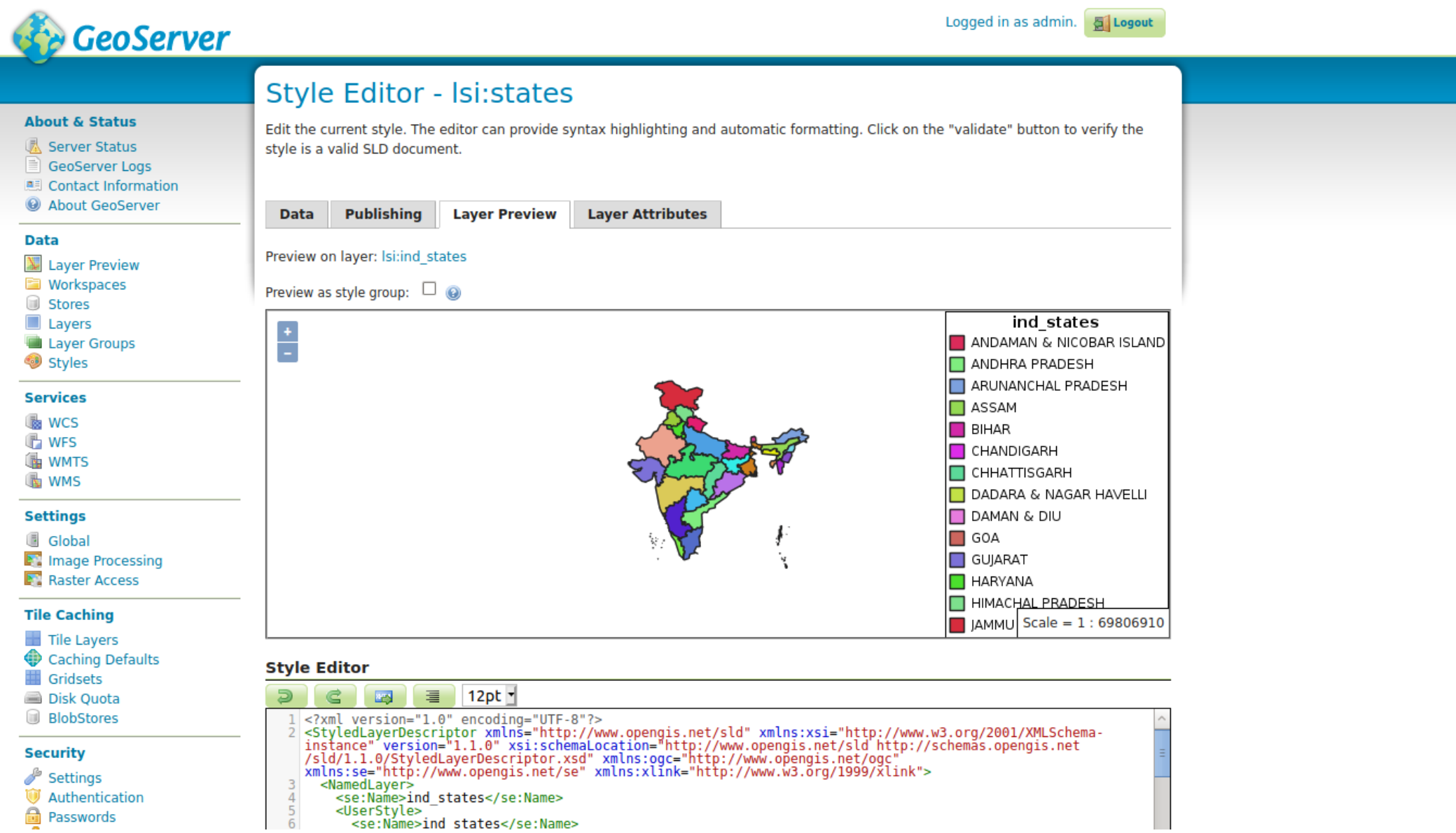

<sup>a</sup> Passwords

43

Access Layer as WMS/WFS

A **[map](https://openlayers.org/en/latest/apidoc/module-ol_Map-Map.html)** is made of **[layers](https://openlayers.org/en/latest/apidoc/module-ol_layer_Base-BaseLayer.html)**, a **[view](https://openlayers.org/en/latest/apidoc/module-ol_View-View.html)** to visualize them, [interactions](https://openlayers.org/en/latest/apidoc/module-ol_interaction_Interaction-Interaction.html) to modify map content and **[controls](https://openlayers.org/en/latest/apidoc/module-ol_control_Control-Control.html)** with UI components.

```
<div id="map" class="map"></div>
```
The map in the application is contained in a <div> HTML element. Through this <div> the map properties like width, height and border can be controlled through CSS. Here's the CSS element used to make the map 400 pixels high and as wide as the browser window.

```
var map = new ol.Map(\{
```
layers: [

```
 new ol.layer.Tile({
       source: new ol.source.OSM(),
        title:'OSM'
     })
     ],
     target: 'map',
     view: new ol.View({
                  center: ol.proj.transform([76.9639, 10.9905], 'EPSG:4326', 
'EPSG:900913'),
```
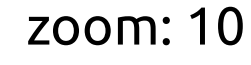

})

});

The view manages the visual parameters of the map view, like resolution or rotation. View with center, projection, resolution and rotation

view: new ol.View({ center: ol.proj.transform([76.9639, 10.9905], 'EPSG:4326', 'EPSG:900913') Layers are lightweight containers that get their data from sources.

layers: [

```
 new ol.layer.Tile({
        source: new ol.source.OSM(),
         title:'OSM'
      })
\mathbb{R}^2
```
#### Map

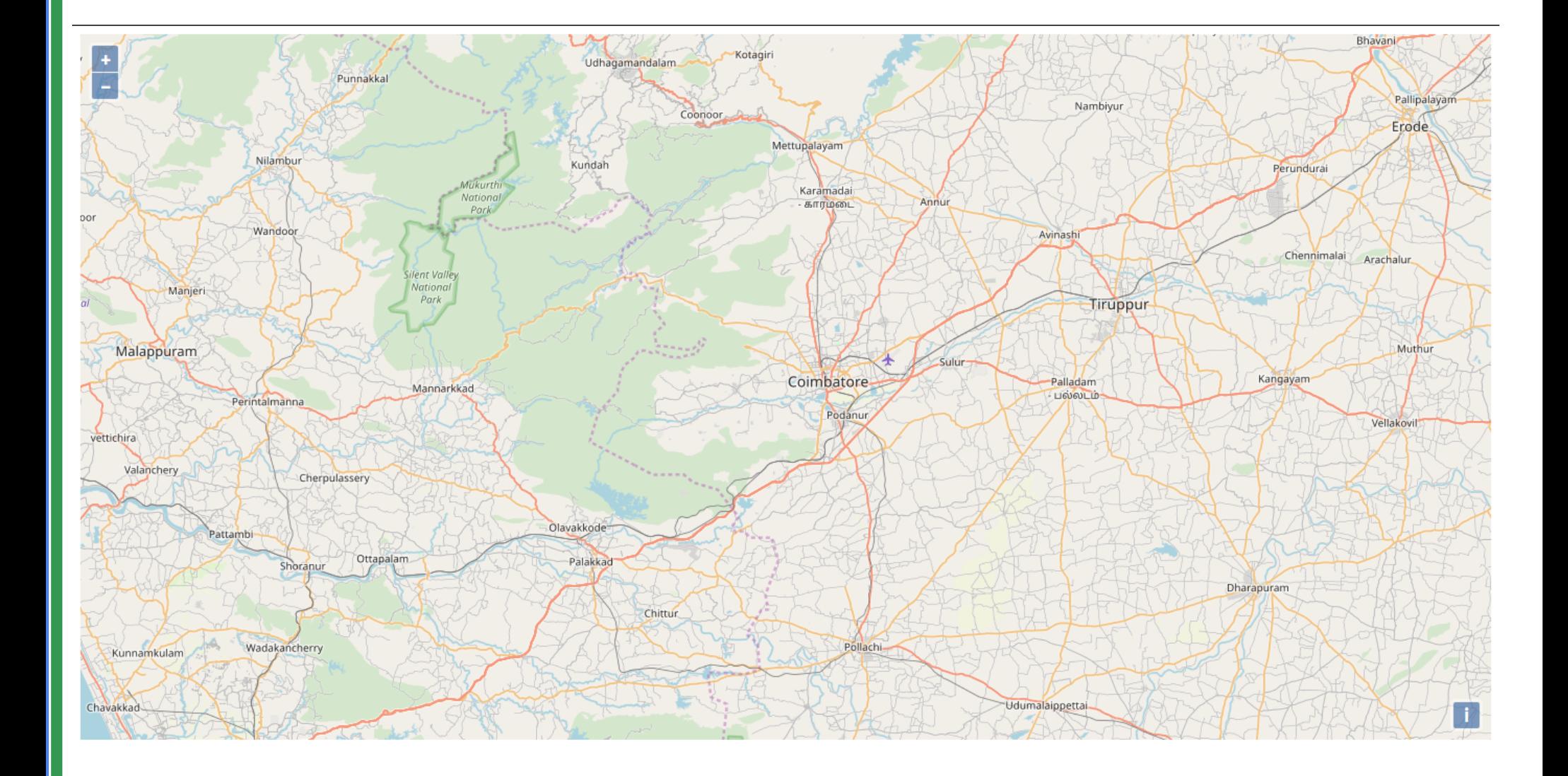

#### Controls

A control is a visible widget with a DOM element in a fixed position on the screen. They can involve user input (buttons), or be informational only; the position is determined using CSS

```
Controlscontrols : ol.control.defaults({
         attributionOptions : ({
            collapsible : true
         })
      }).extend([ new ol.control.ScaleLine(),new 
ol.control.FullScreen(),
                      new ol.control.OverviewMap() ])
```
#### Map with controls

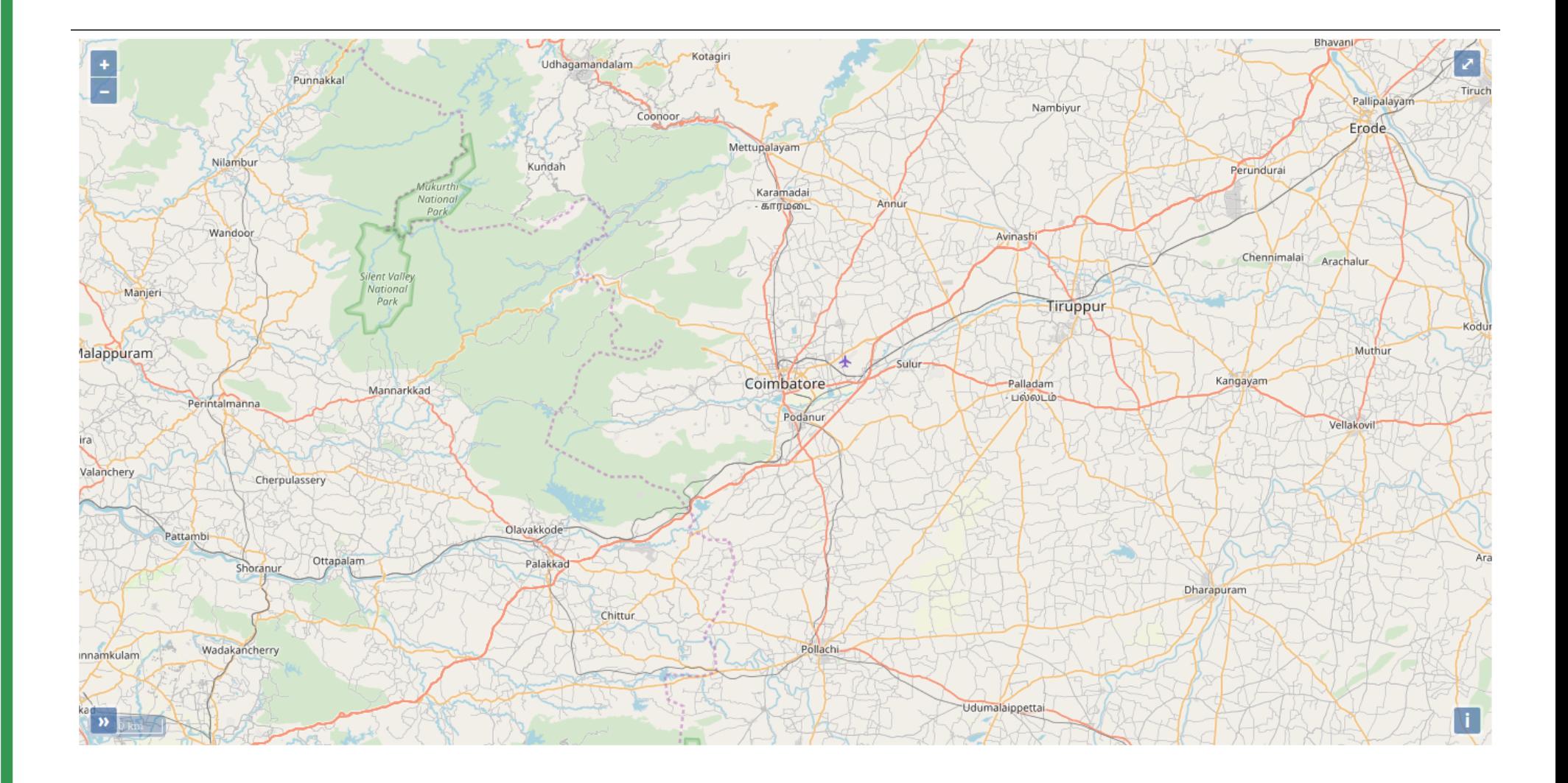

```
var wms = new ol.layer.Tile({
                       source : new ol.source.TileWMS({
                   url : 'http://localhost:8080/geoserver/lsi/wms',
                   params : {
                          'LAYERS' :'lsi:india_states',
                           'FORMAT' : 'image/png',
                           'TILED' : true
                       },
                           serverType : 'geoserver',
                           projection : 'EPSG:4326'
                   }),
                   title: 'States',
                   visible : true
                   });
```
map.addLayer(wms);